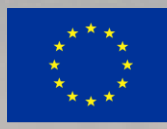

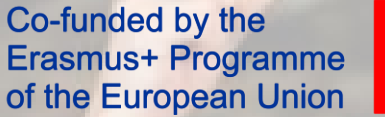

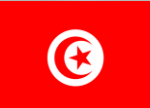

**RÉPUBLIQUE TUNISIENNE MESRS** 

Ministère de l'Enseignement Supérieur et de la Recherche Scientifique

Erasmus+**R&** Tunisia

**CREATING OPPORTUNITIES FOR TUNISIA ACROSS EUROPE** 

# Key Action 2 – Capacity building in VET

### **HOW TO PARTICIPATE Before creating your proposal**

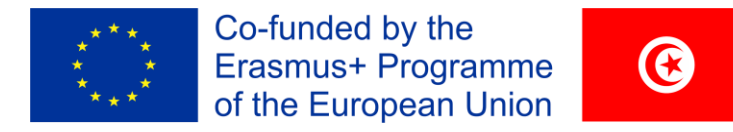

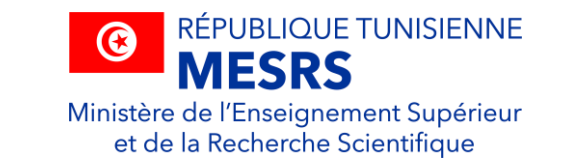

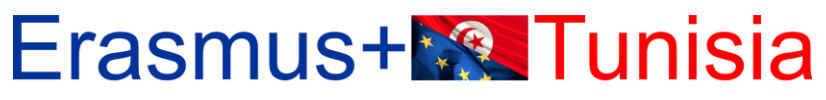

**CREATING OPPORTUNITIES FOR TUNISIA ACROSS EUROPE** 

## **EU Login - Register**

Pour participer à l'appel CB-VET, vous aurez besoin des éléments suivants :

❑ Avoir un compte **EU Login valide.** Si vous n'avez pas de compte EU Login, vous pouvez le créer ici:<https://webgate.ec.europa.eu/cas/eim/external/register.cgi>

❑ Votre organisation doit disposer d'un **PIC (Code d'identification du participant)**

Si votre organisation n'est pas inscrite dans le registre des participants, vous pouvez l'inscrire à l'adresse suivante:

[https://ec.europa.eu/info/funding-tenders/opportunities/portal/screen/how-to](https://ec.europa.eu/info/funding-tenders/opportunities/portal/screen/how-to-participate/participant-register)participate/participant-register

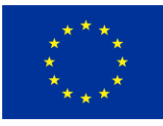

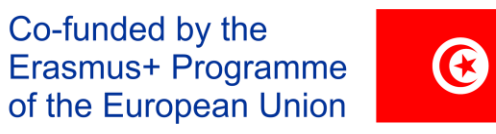

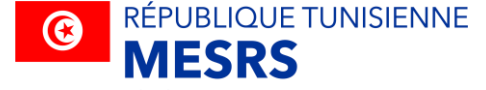

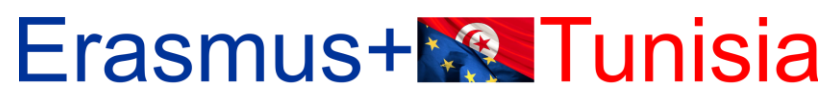

CREATING OPPORTUNITIES FOR TUNISIA ACROSS EUROPE

# Comment créer un PIC number?

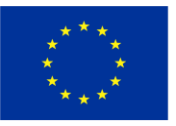

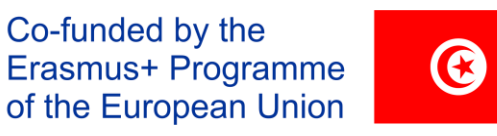

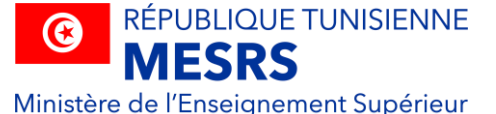

### **Erasmus+<sup>1</sup>®** Tunisia

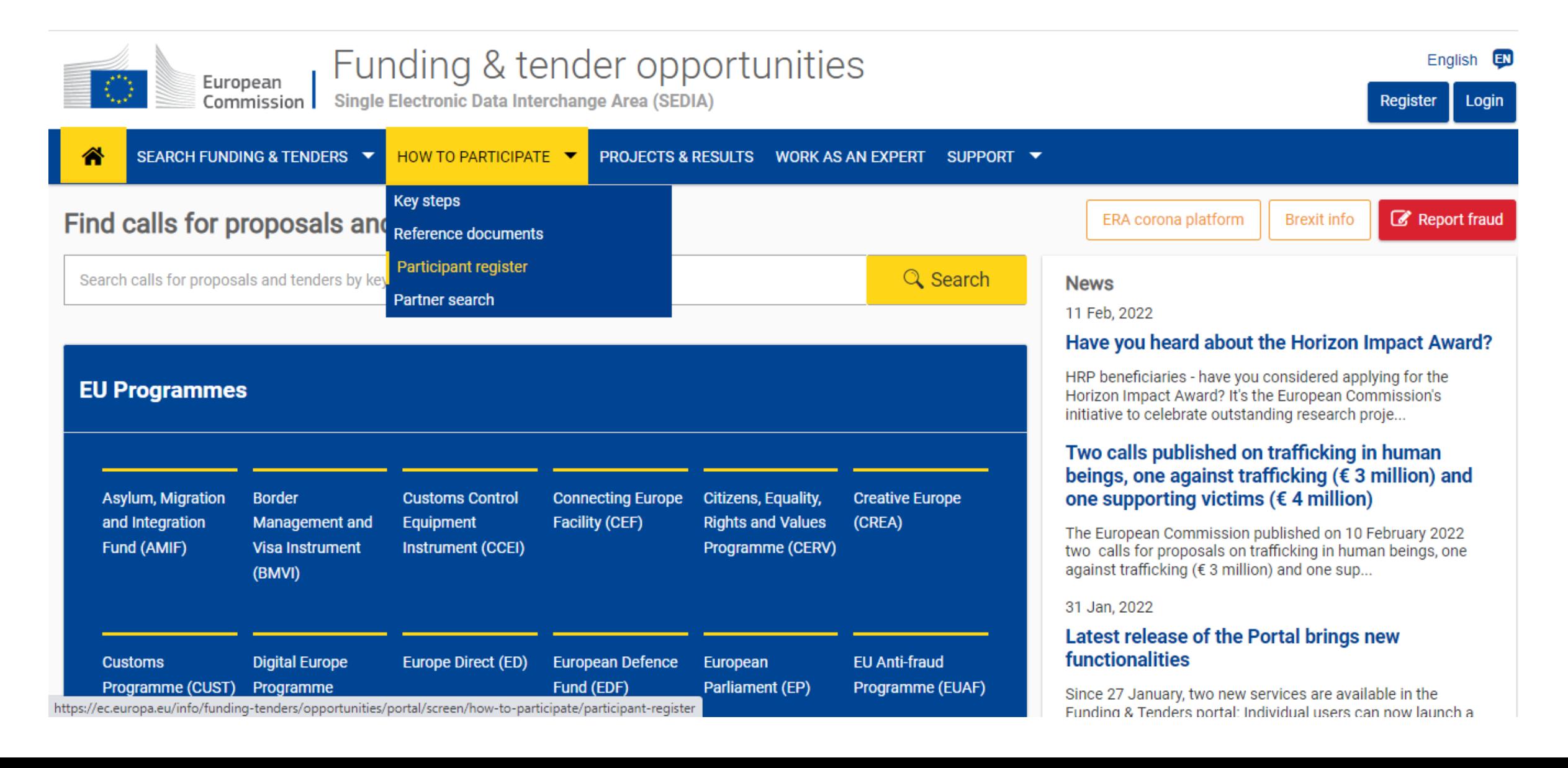

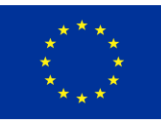

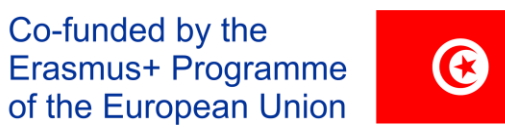

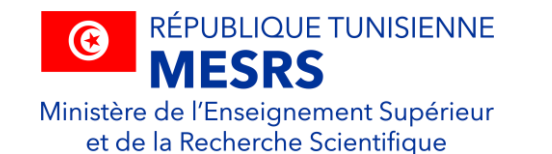

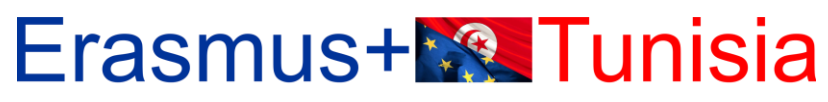

CREATING OPPORTUNITIES FOR TUNISIA ACROSS EUROPE

#### <https://ec.europa.eu/info/funding-tenders/opportunities/portal/screen/how-to-participate/participant-register>

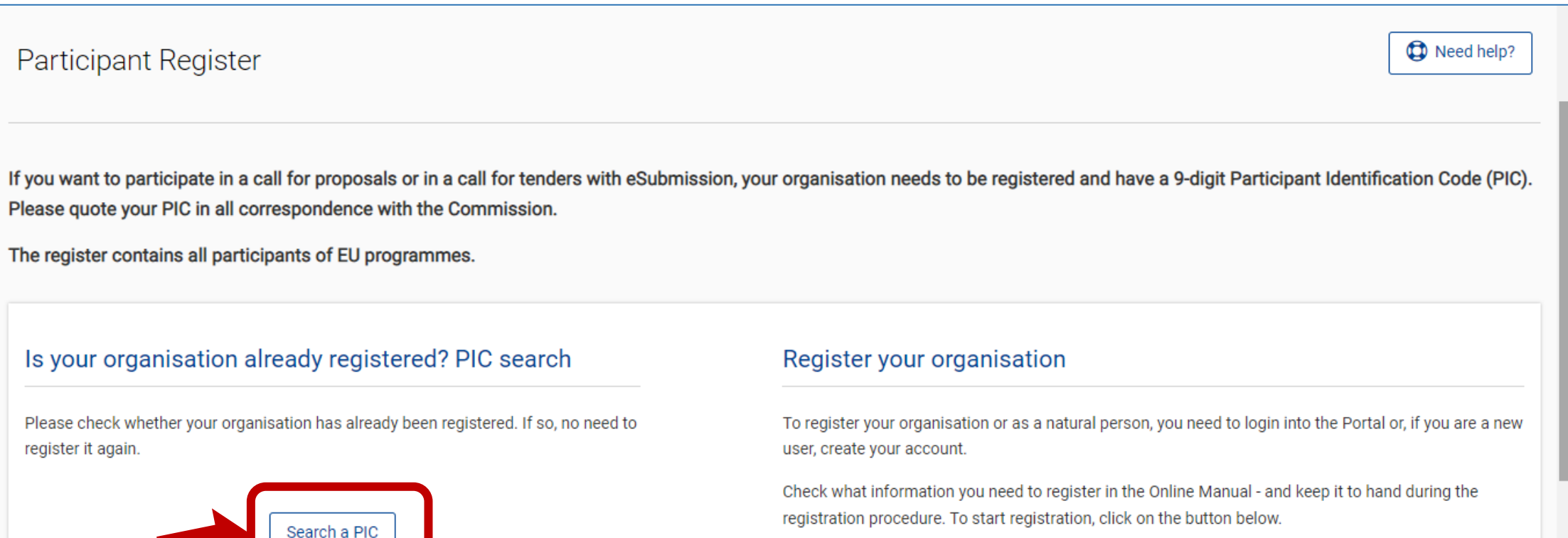

Register your organisation

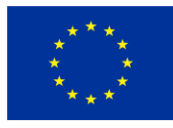

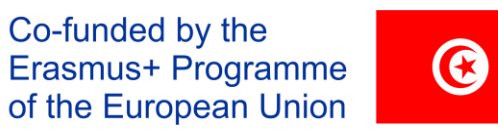

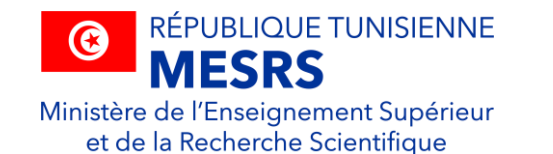

#### **Erasmus+<sup>1</sup>®** Tunisia

CREATING OPPORTUNITIES FOR TUNISIA ACROSS EUROPE

#### SEARCH FUNDING & TENDERS ▼ HOW TO PARTICIPATE ▼ **PROJECTS & RESULTS WORK AS AN EXPERT** SUPPORT Y

. Legal Entity and Bank Account validations tasks will experience issues in the Grant Management Services on Monday 14.02.2022 between 20:00 and 23:55 CET. . The Identity, Bank Account, Contracts & Payments functionalities in the Experts Area of the F&T Portal will be unavailable on Monday 14.02.2022 between 20:00 and 23:55 CET.

Find a registered organisation

You may enter a (complete or partial) organisation name (e.g. "Oxford" or "University of Oxford") and optionally select a country.

You cannot search by country only. Organisation names are in English or in the national language.

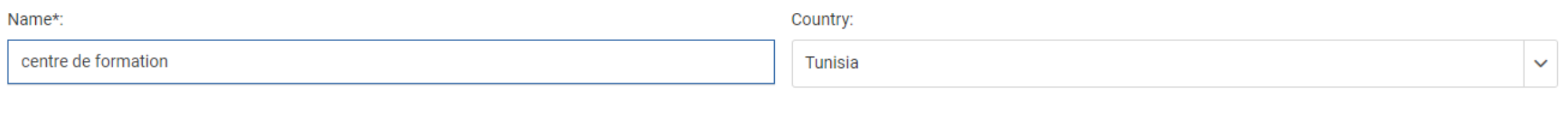

**Advanced search** 

×

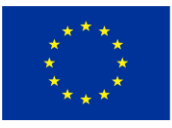

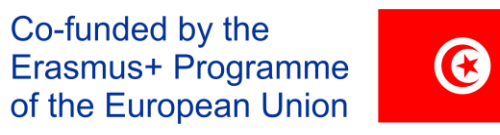

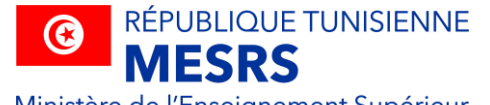

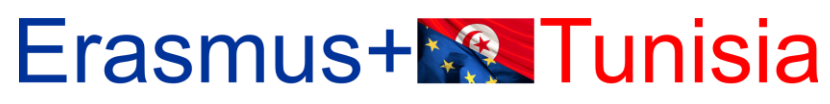

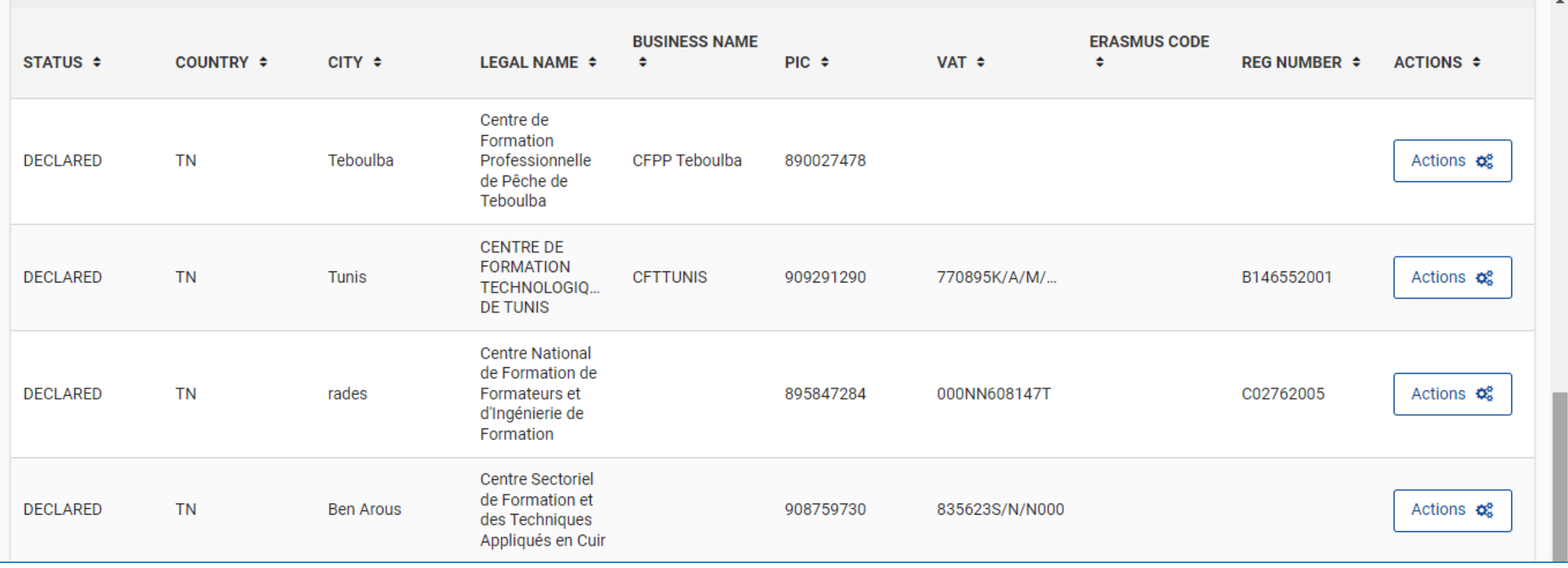

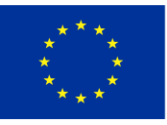

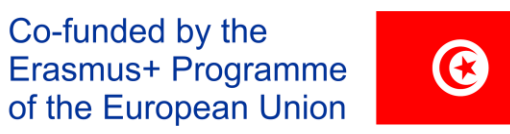

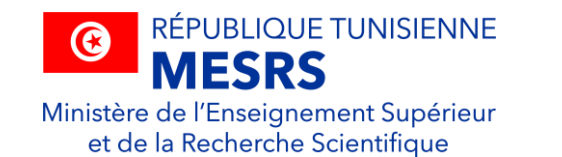

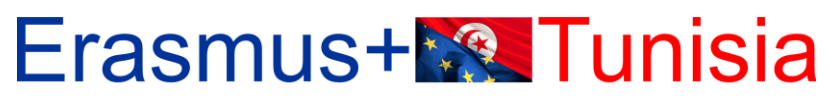

CREATING OPPORTUNITIES FOR TUNISIA ACROSS EUROPE

#### <https://ec.europa.eu/info/funding-tenders/opportunities/portal/screen/home>

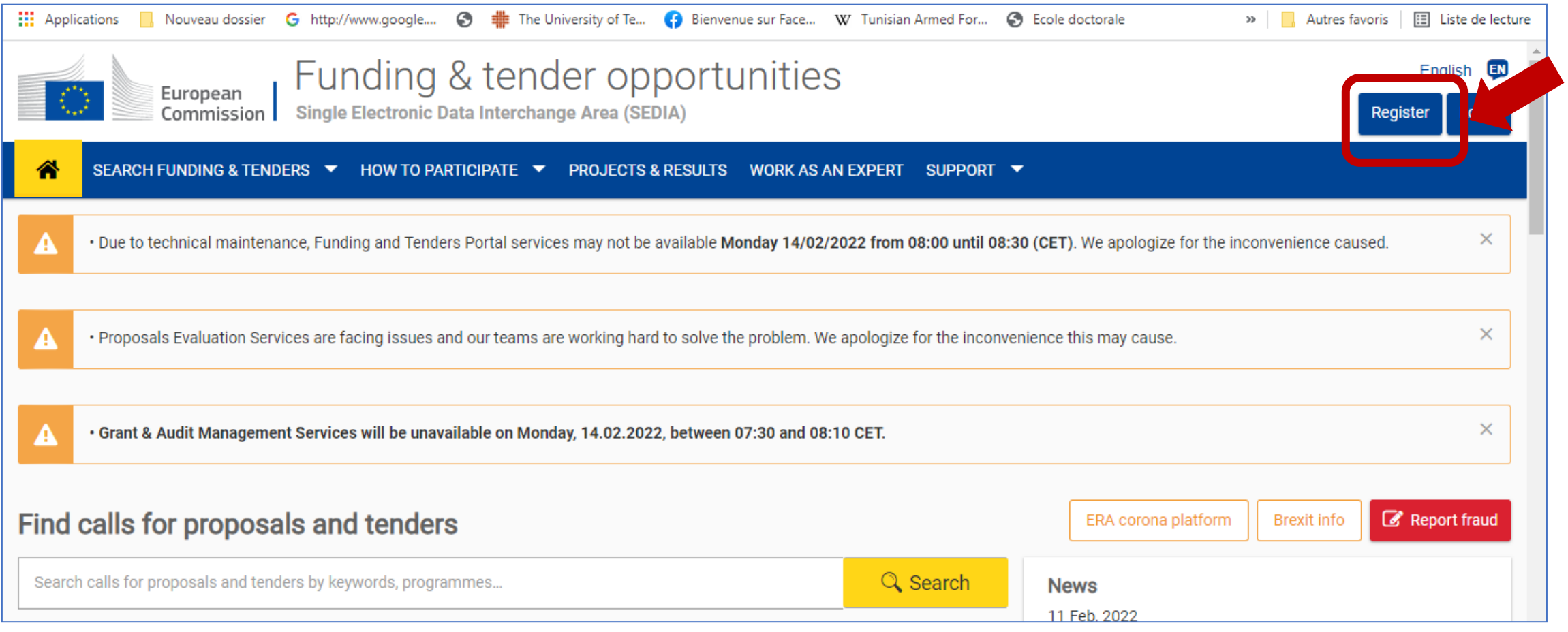

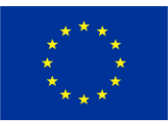

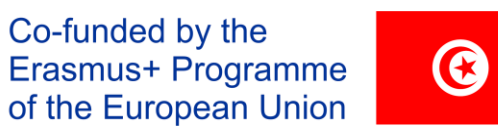

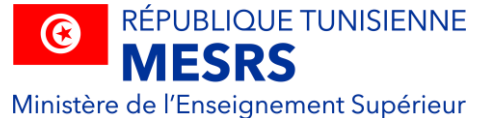

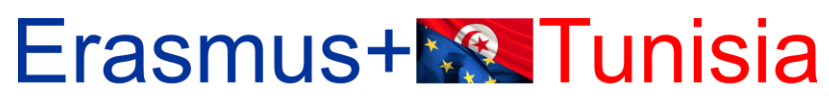

CREATING OPPORTUNITIES FOR TUNISIA ACROSS EUROPE

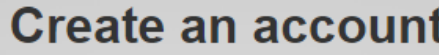

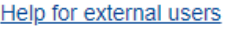

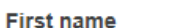

Last name

E-mail

**Confirm e-mail** 

#### E-mail language

English (en)

 $\Box$  By checking this box, you acknowledge that you have read and understood the privacy statement

 $\checkmark$ 

**Create an account** Cancel **EU Login = ECAS account** 

**(European Commission Authentication System)** 

C Les anciens comptes continuent de fonctionner, il n'est pas nécessaire d'en créer de nouveaux.

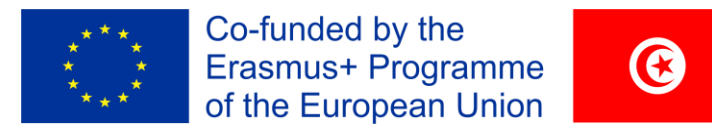

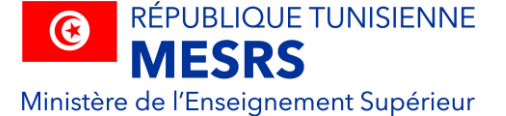

#### Erasmus+**R** Tunisia

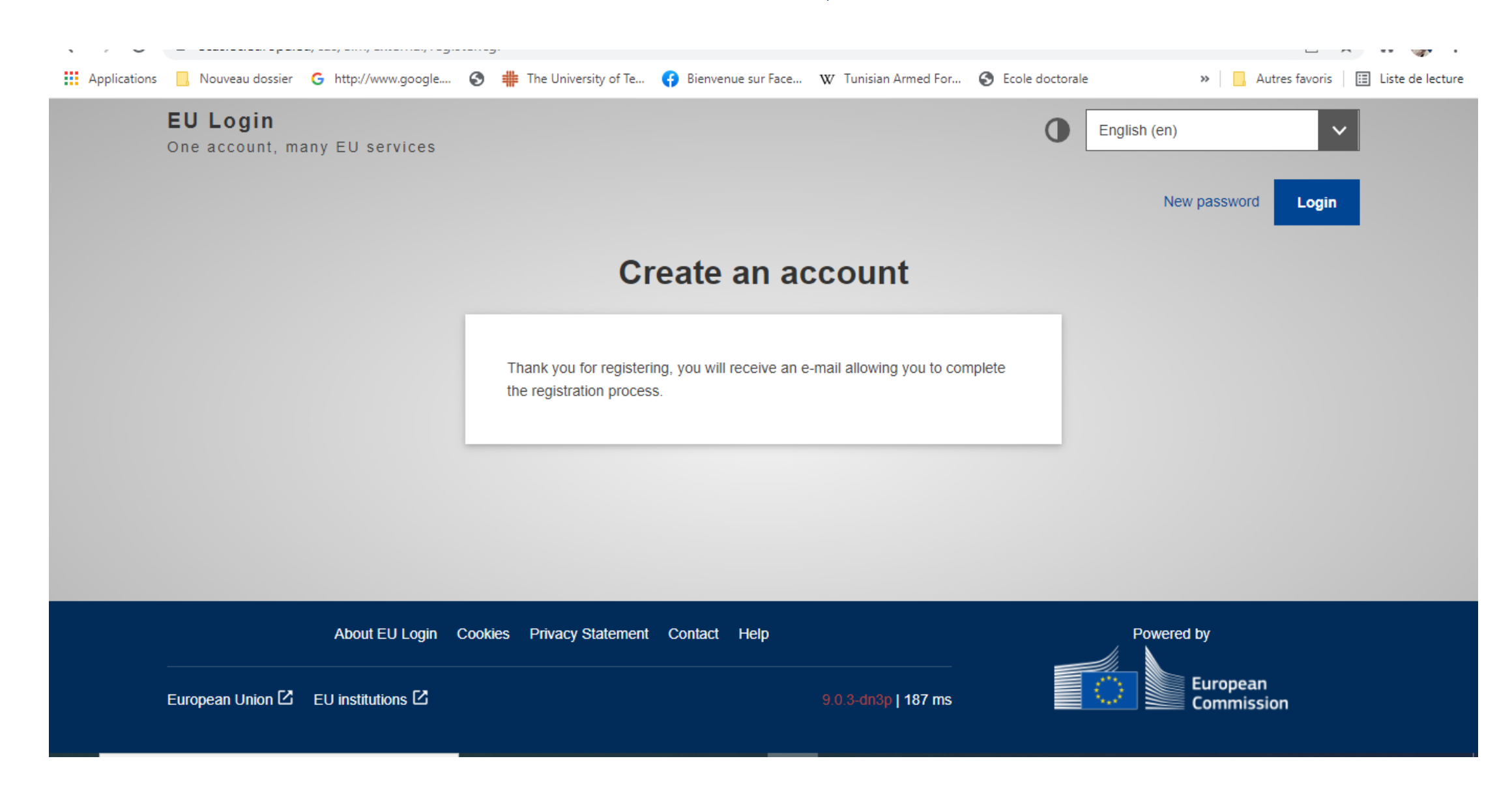

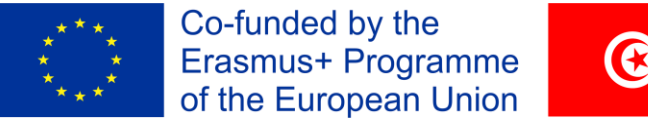

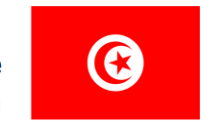

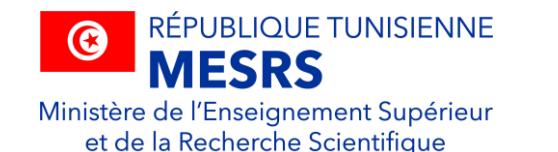

#### **Erasmus+M<sup>®</sup> Tunisia**

CREATING OPPORTUNITIES FOR TUNISIA ACROSS EUROPE

#### Participant register (europa.eu)

#### Participant Register

the Need help?

If you want to participate in a call for proposals or in a call for tenders with eSubmission, your organisation needs to be registered and have a 9-digit Participant Identification Code (PIC). Please quote your PIC in all correspondence with the Commission.

The register contains all participants of EU programmes.

#### Is your organisation already registered? PIC search

Please check whether your organisation has already been registered. If so, no need to register it again.

Search a PIC

#### Register your organisation

To register your organisation or as a natural person, you need to login into the Portal or, if you are a new user, create your account.

Check what information you need to register in the Online Manual - and keep it to hand during the registration procedure. To start registration, click on the button below.

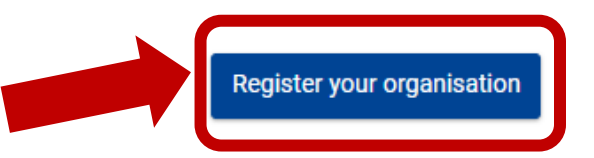

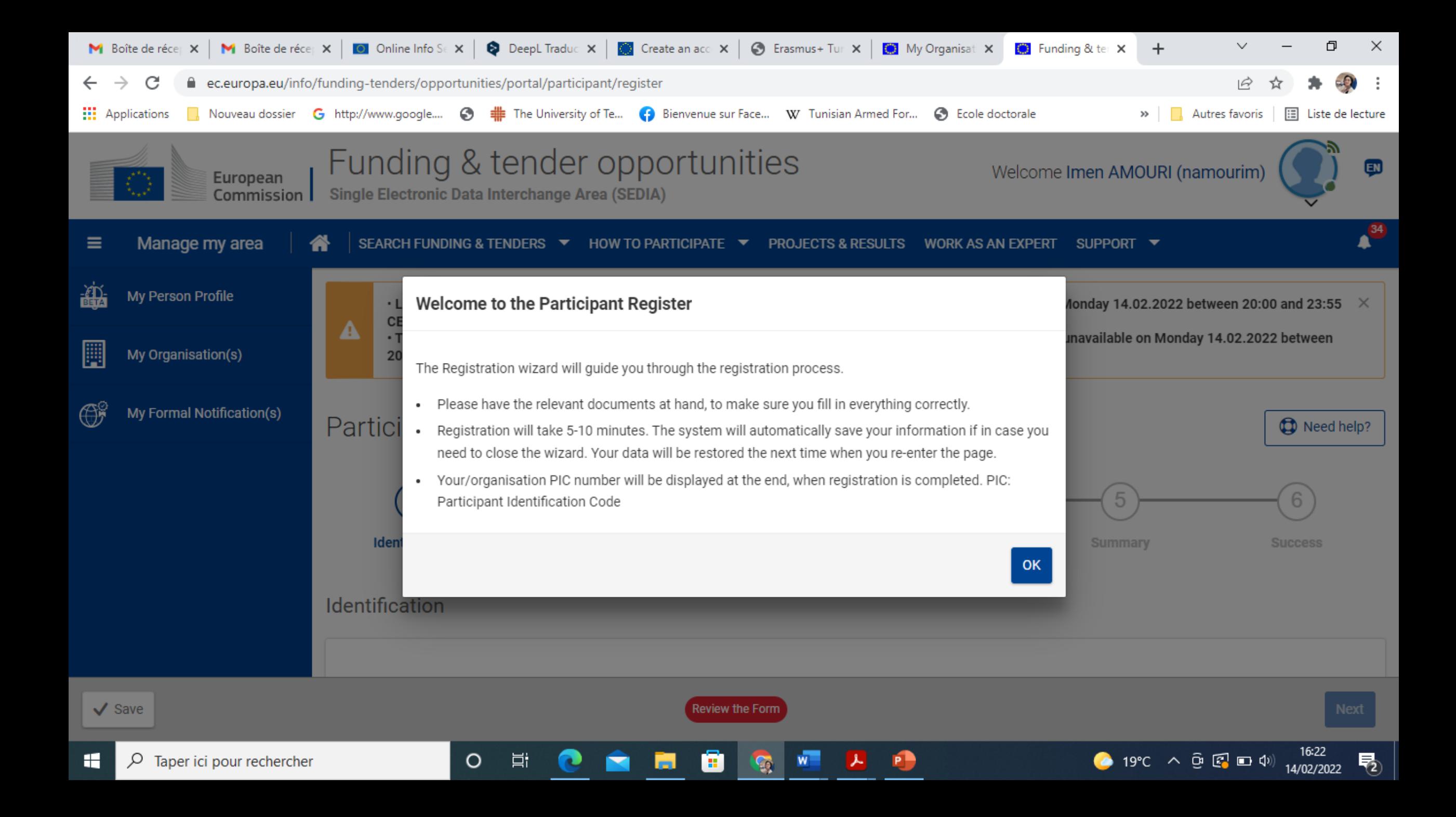

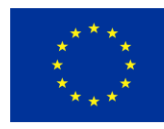

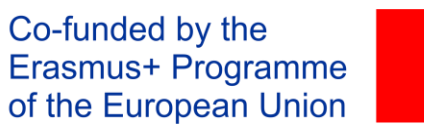

 $\odot$ 

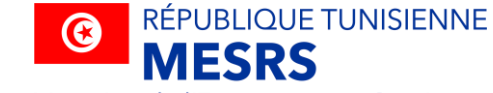

Ministère de l'Enseignement Supérieur et de la Recherche Scientifique

### **Erasmus+<sup>8</sup> Tunisia**

CREATING OPPORTUNITIES FOR TUNISIA ACROSS EUROPE

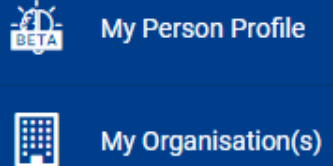

My Organisation(s)

 $\bigoplus^{\!\!\circ\!}$ **My Formal Notification(s)** 

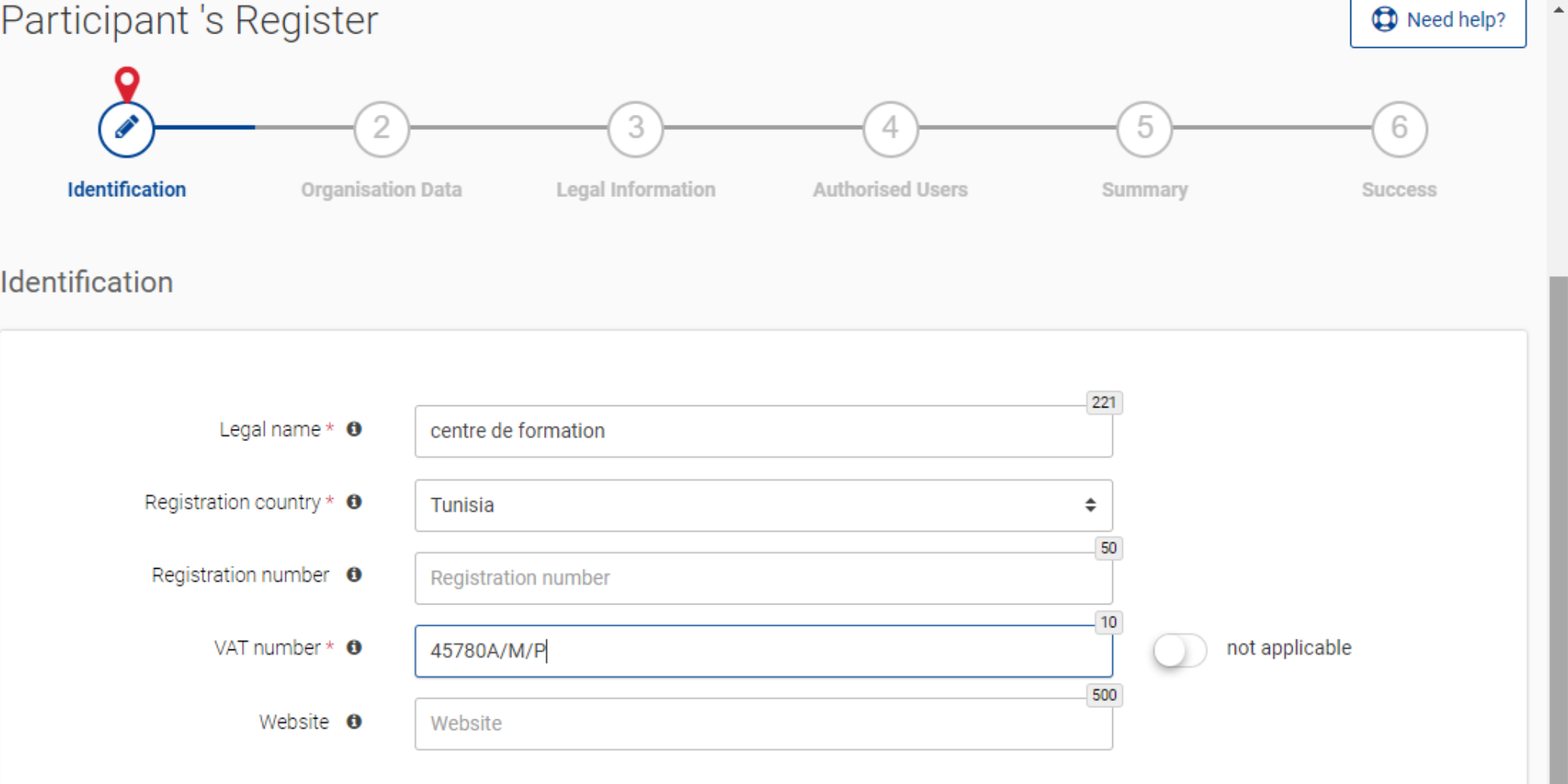

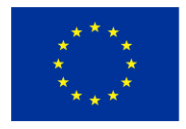

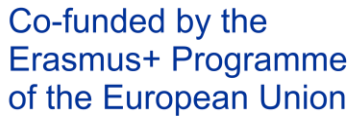

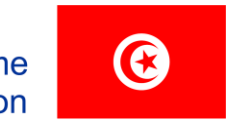

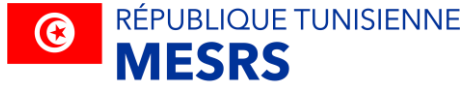

### Erasmus+**R** Tunisia

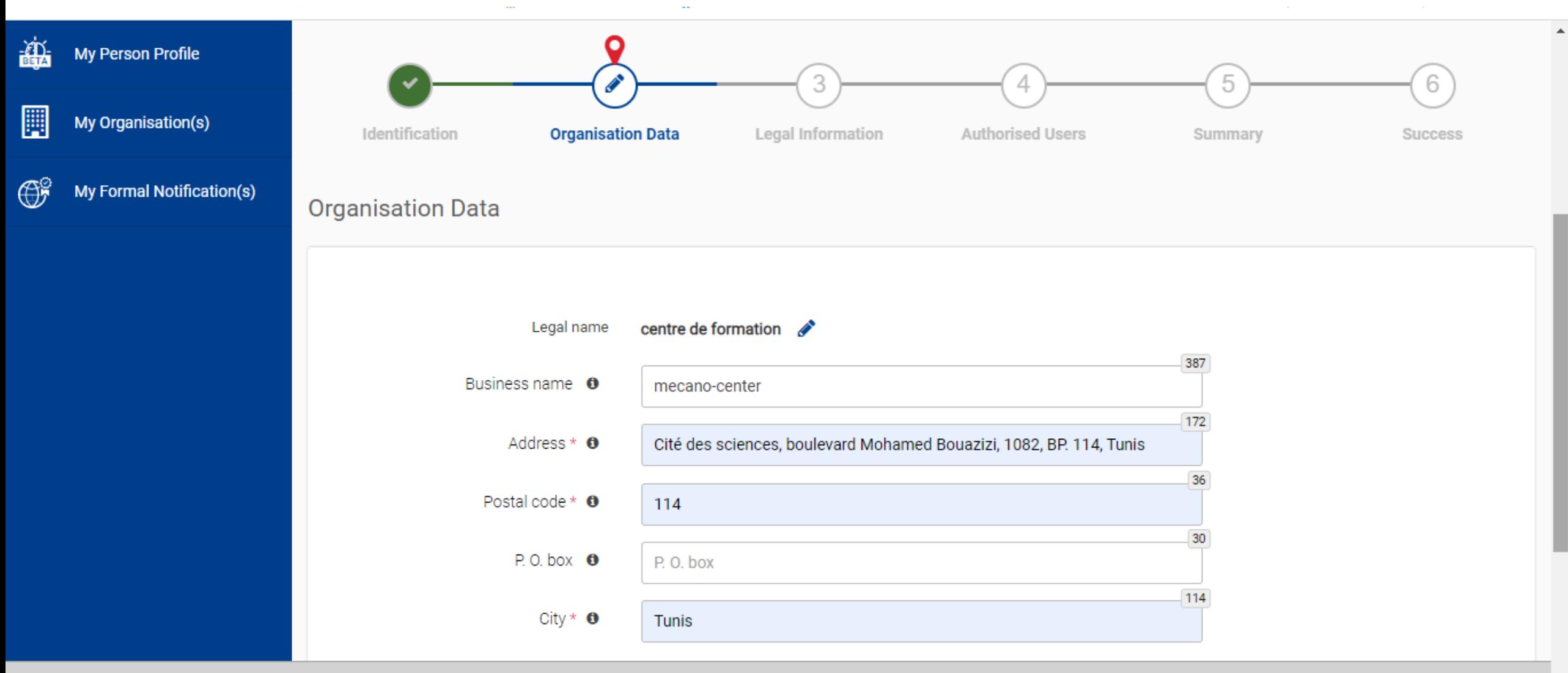

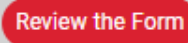

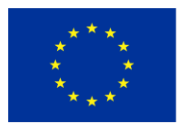

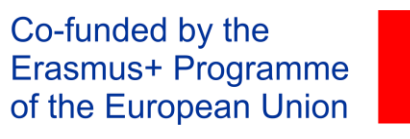

 $\odot$ 

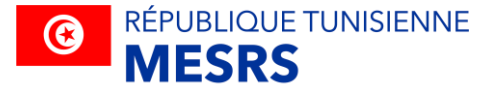

Ministère de l'Enseignement Supérieur<br>et de la Recherche Scientifique

### **Erasmus+<sup>\*</sup><sup>8</sup>**Tunisia

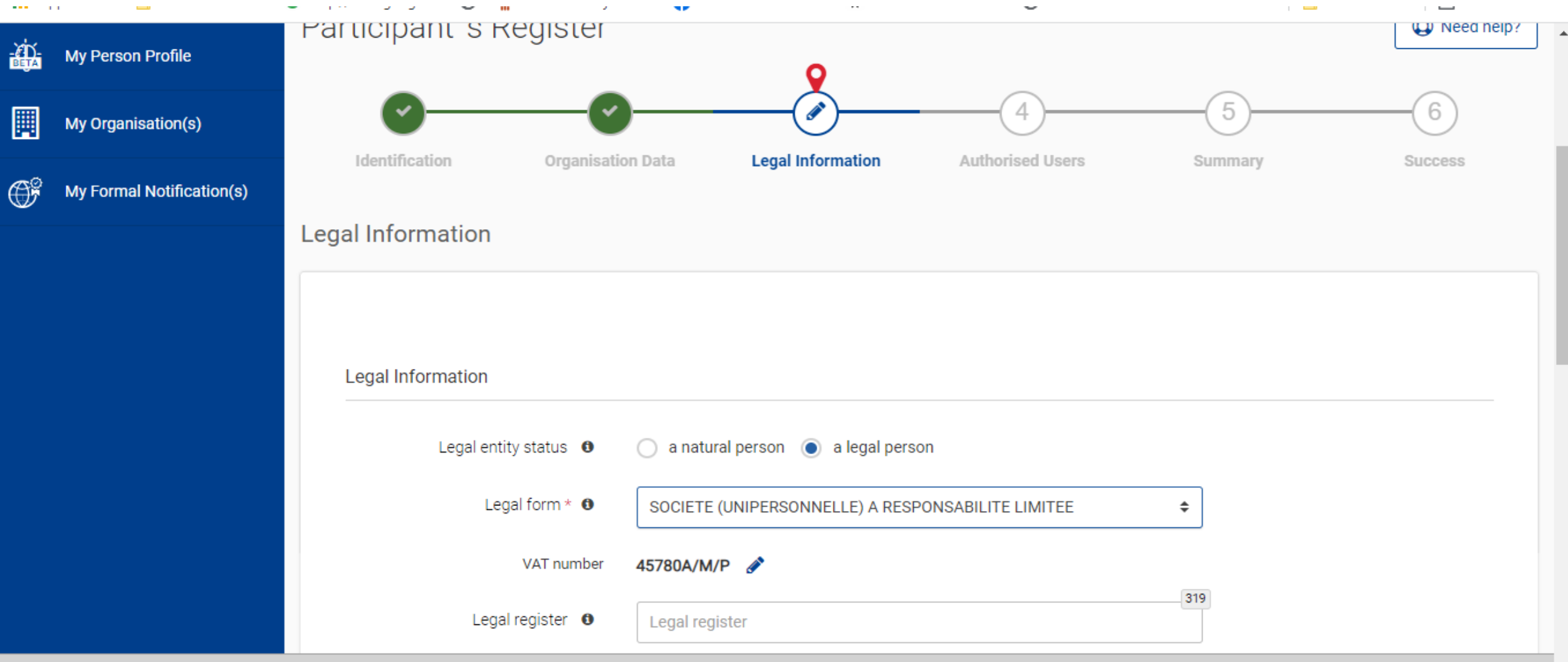

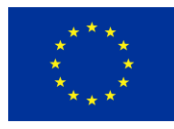

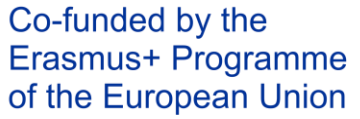

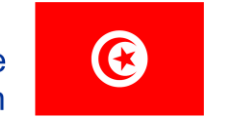

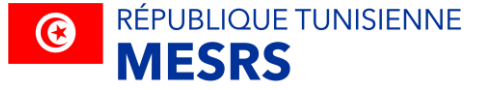

#### **Erasmus+<sup>1</sup>®** Tunisia

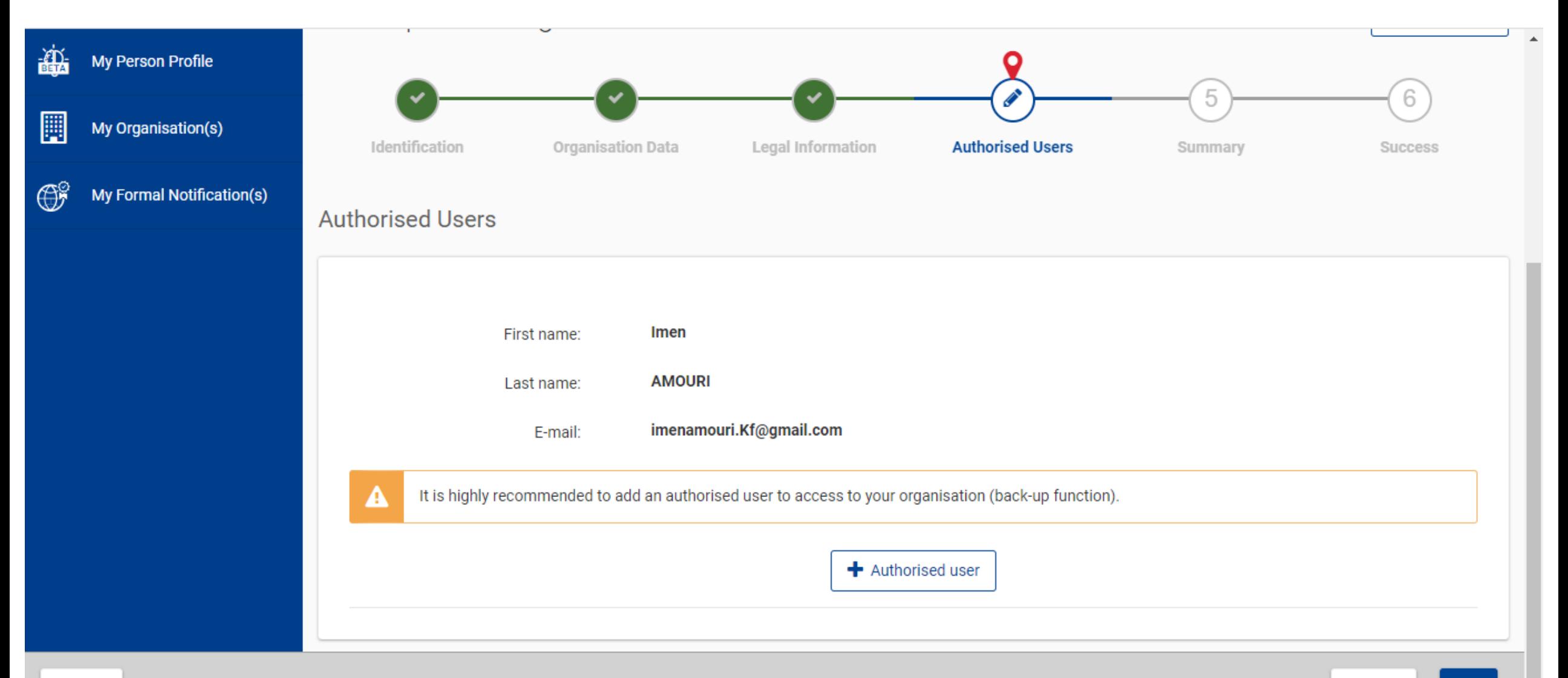

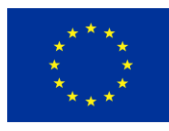

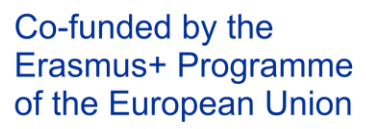

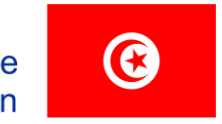

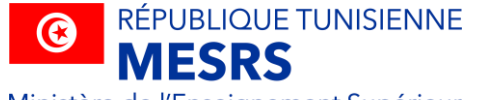

### **Erasmus+M& Tunisia**

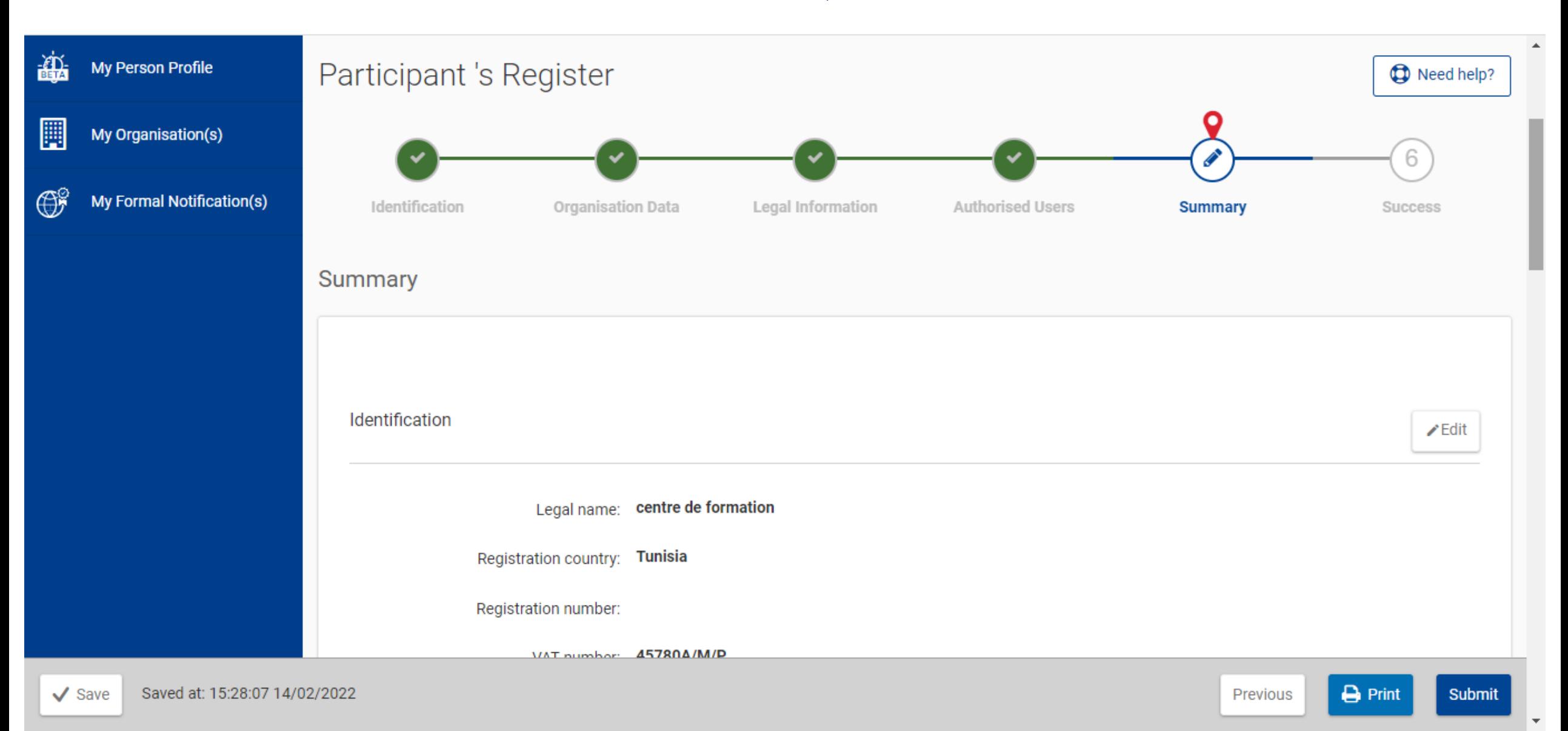

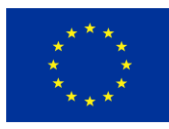

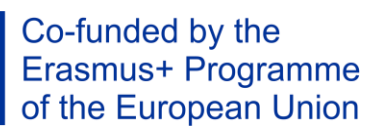

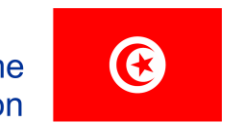

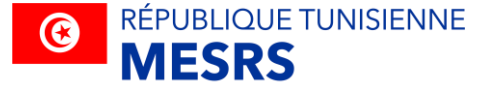

#### **Erasmus+<sup>1</sup>®** Tunisia

CREATING OPPORTUNITIES FOR TUNISIA ACROSS EUROPE

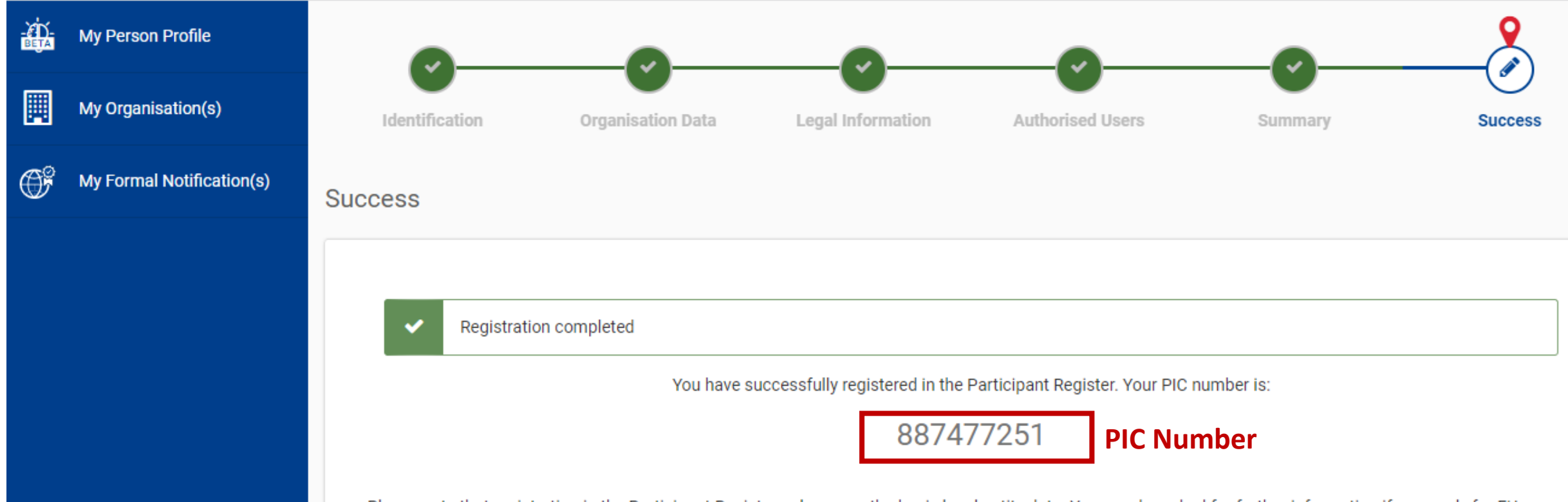

Please note that registration in the Participant Register only covers the basic legal entity data. You may be asked for further information if you apply for EU funding or tenders with specific eligibility conditions (e.g. SME validation, control of ownership, etc). Please consult the Funding & Tenders Portal Online Manual for information on data updates, document upload, and contacting the Validation Service.

- ◀ Update your organisation data
- *√* Upload the documents needed to validate your organisation when indicated /required
- ◀ Read/send messages from/to the Validation Services

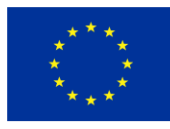

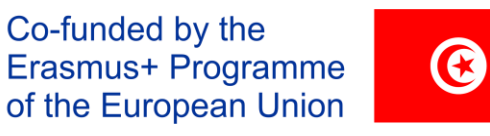

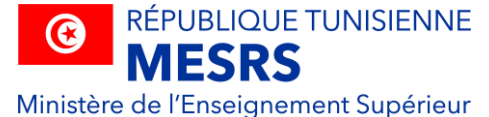

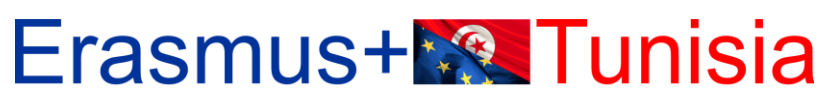

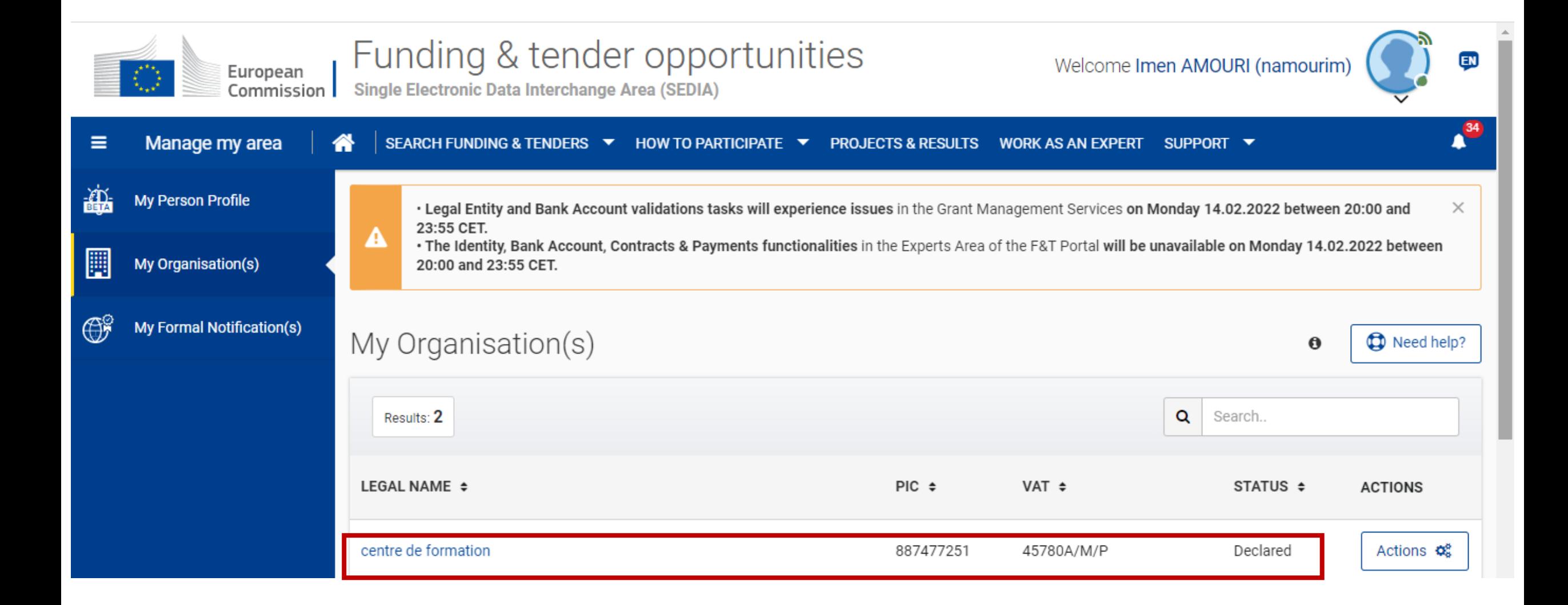

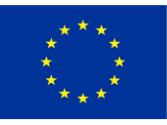

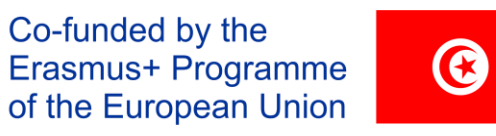

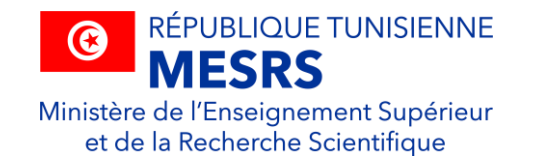

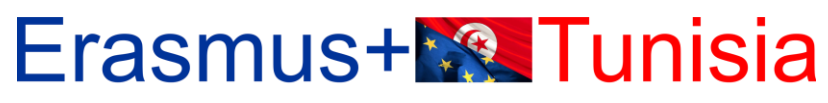

CREATING OPPORTUNITIES FOR TUNISIA ACROSS EUROPE

# **Status: Declared/ Validated**

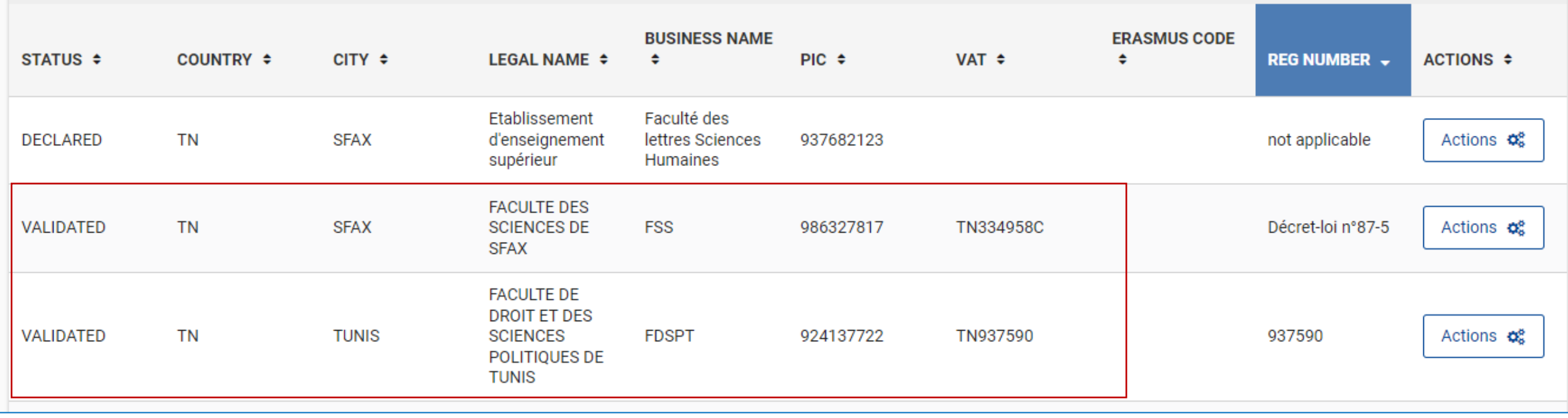

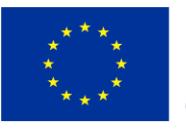

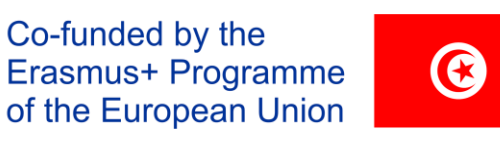

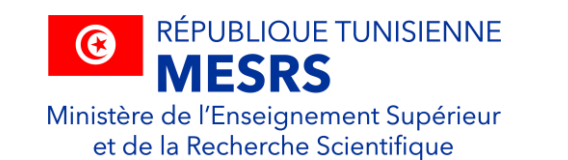

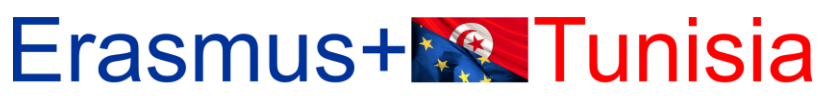

CREATING OPPORTUNITIES FOR TUNISIA ACROSS EUROPE

# Pourquoi créer un PIC number?

- ❑ Code d'identification du participant à **9 chiffres (PIC)**
- ❑ Le PIC n'a pas besoin d'être validé pour la soumission de proposition du projet. La validation est requise pour la signature de la convention de subvention.

❑ Si votre proposition est retenue, vous recevrez une notification et serez invité à:

- fournir des pièces justificatives pour confirmer les informations administratives et juridiques déclarées lors de l'enregistrement (validation de l'entité juridique)
- nommer un représentant désigné de l'entité légale (nomination du LEAR)
- fournir des pièces justificatives pour vérifier la capacité financière de votre organisation (évaluation de la capacité financière, le cas échéant)
- valider le compte bancaire pour les paiements (validation du compte bancaire, uniquement pour les coordinateurs).

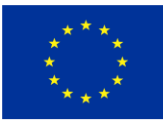

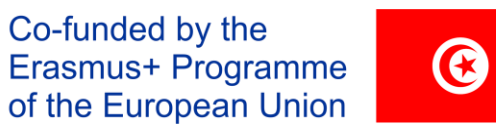

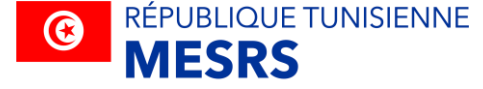

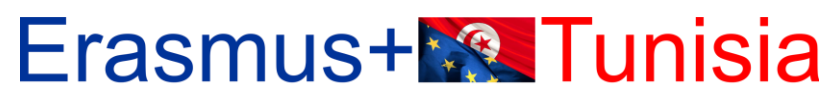

CREATING OPPORTUNITIES FOR TUNISIA ACROSS EUROPE

# Comment chercher un partenaire?

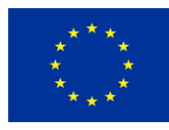

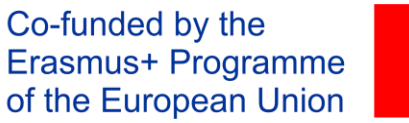

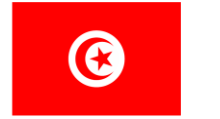

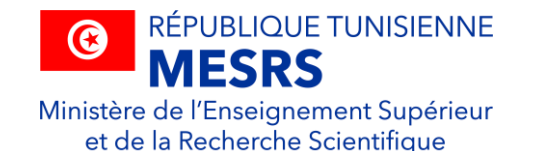

Erasmus+**R** Tunisia

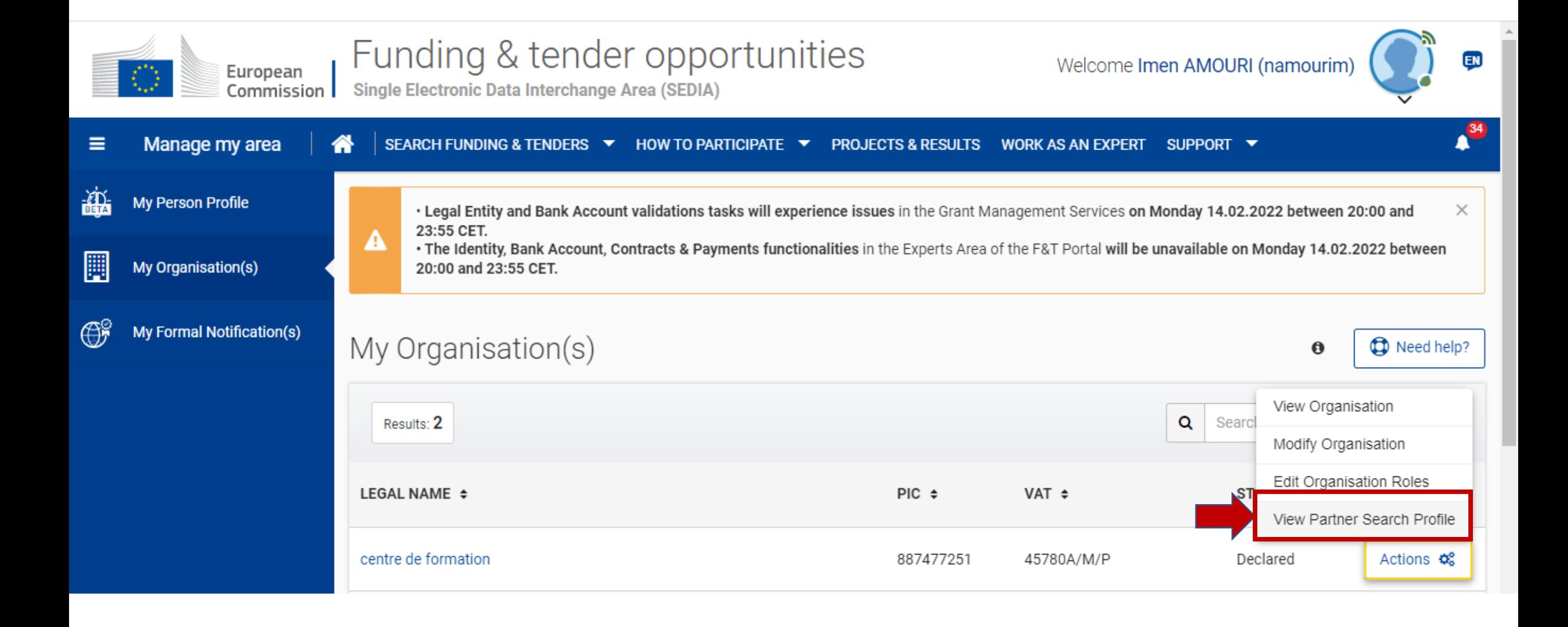

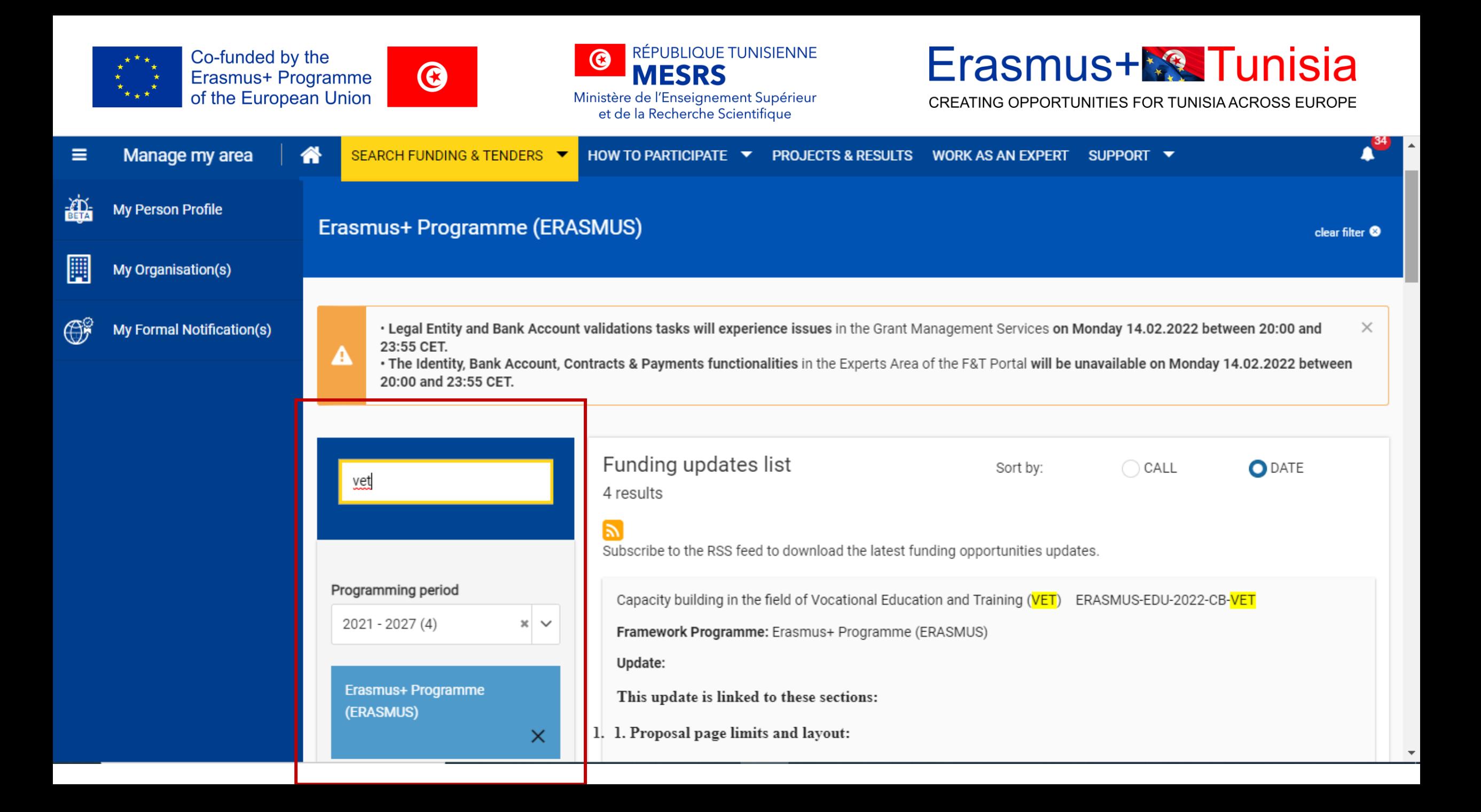

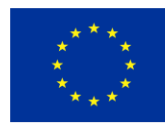

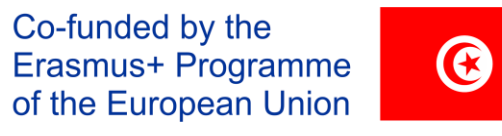

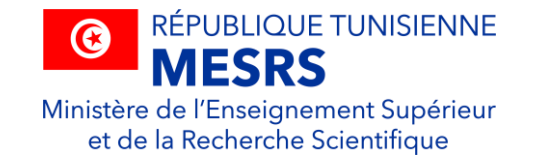

#### **Erasmus+<sup>\*</sup><sup>8</sup>**Tunisia

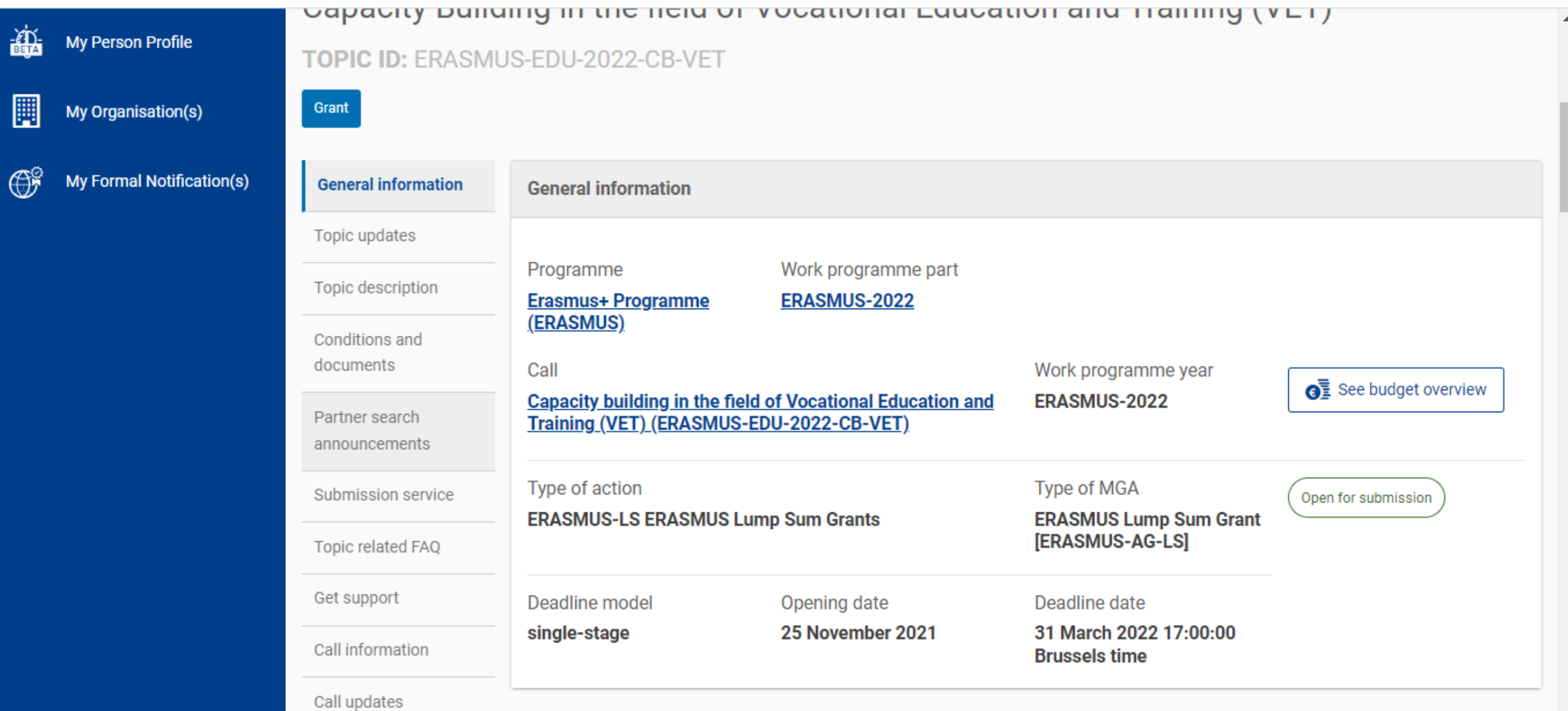

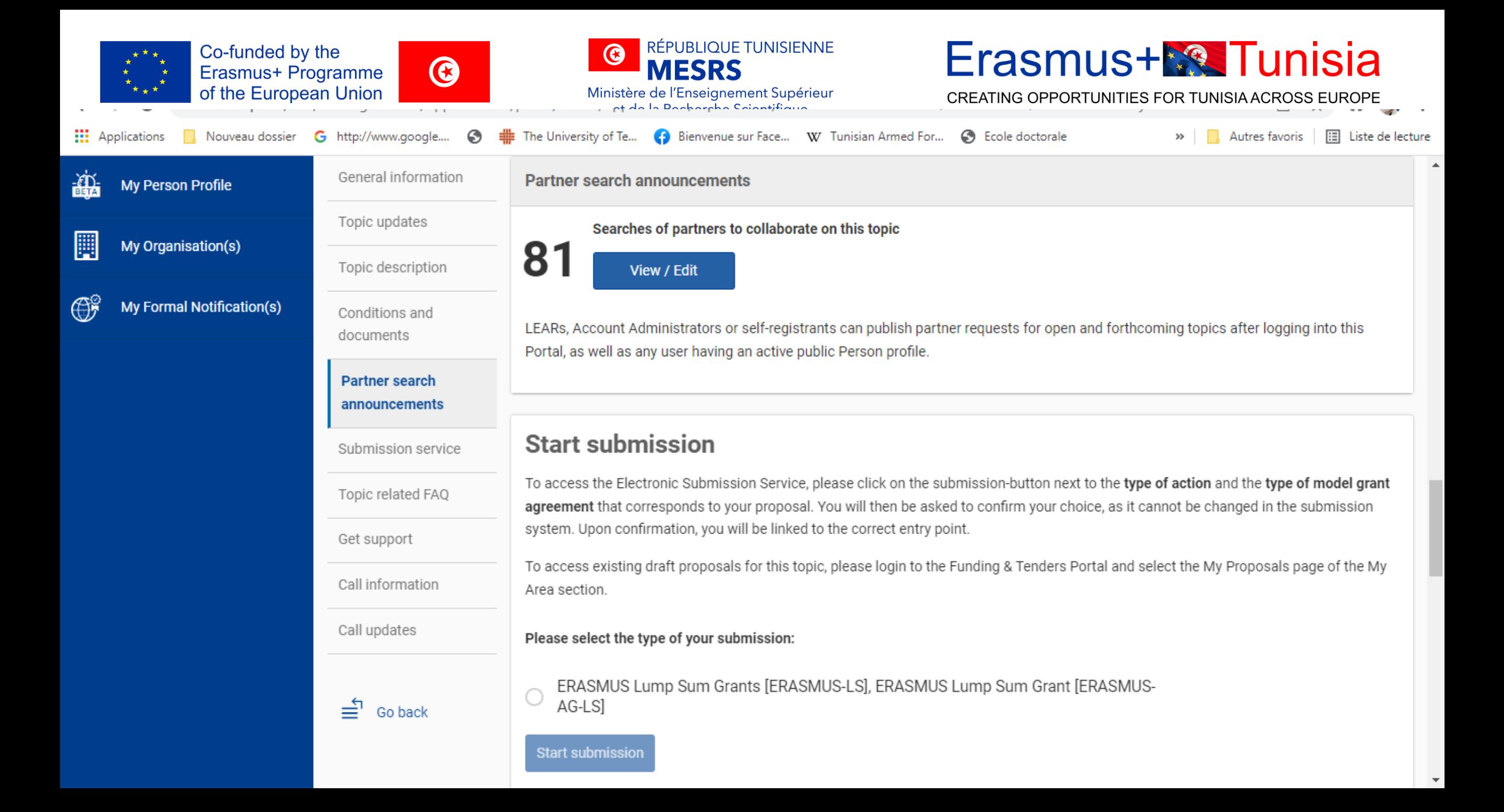

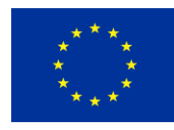

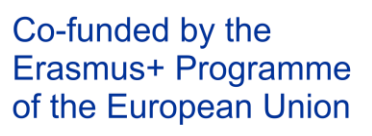

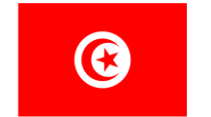

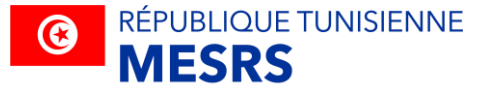

### Erasmus+**<sup>8</sup> Tunisia**

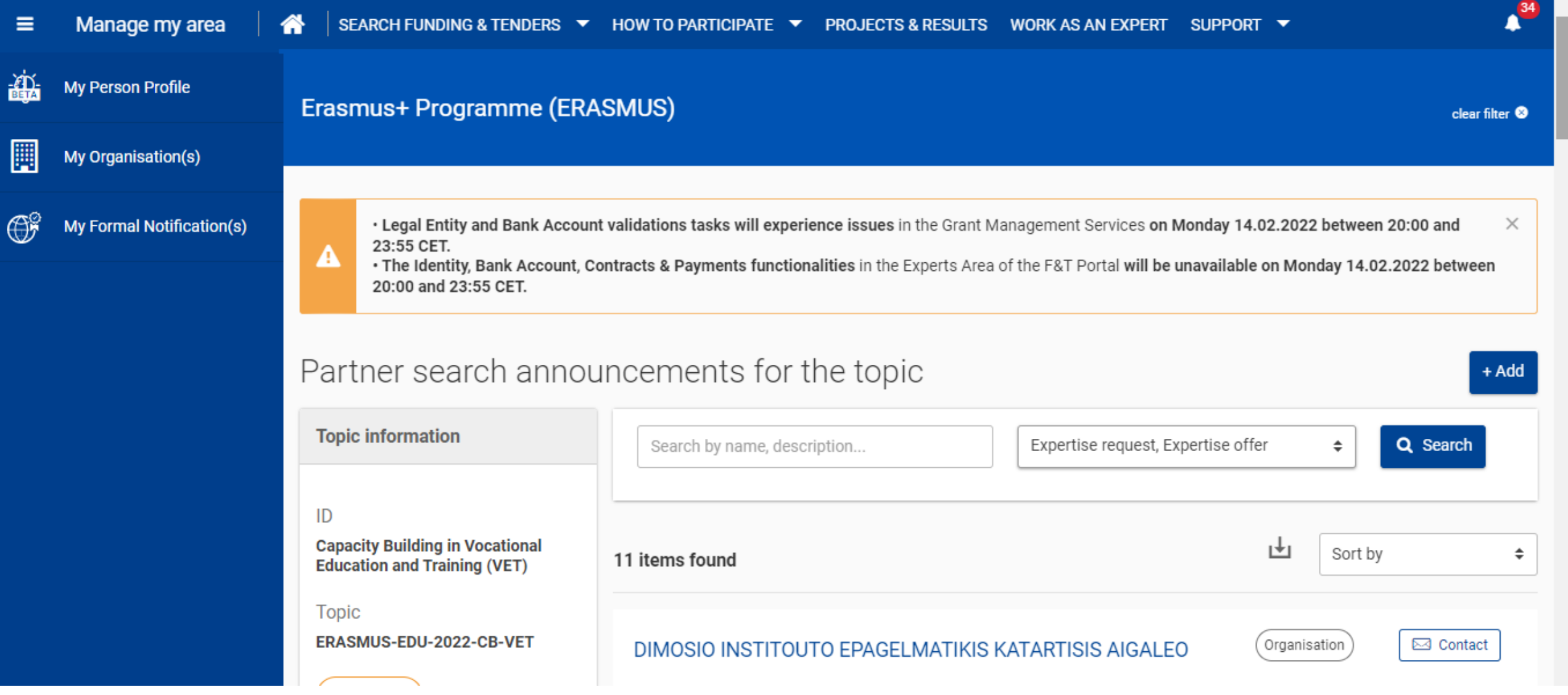

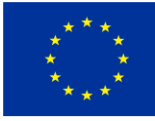

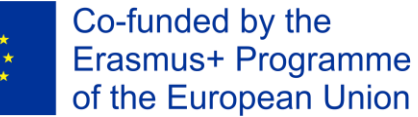

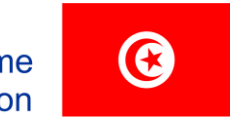

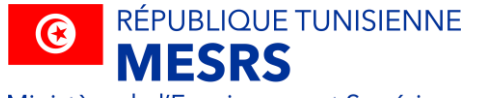

### Erasmus+**R®** Tunisia

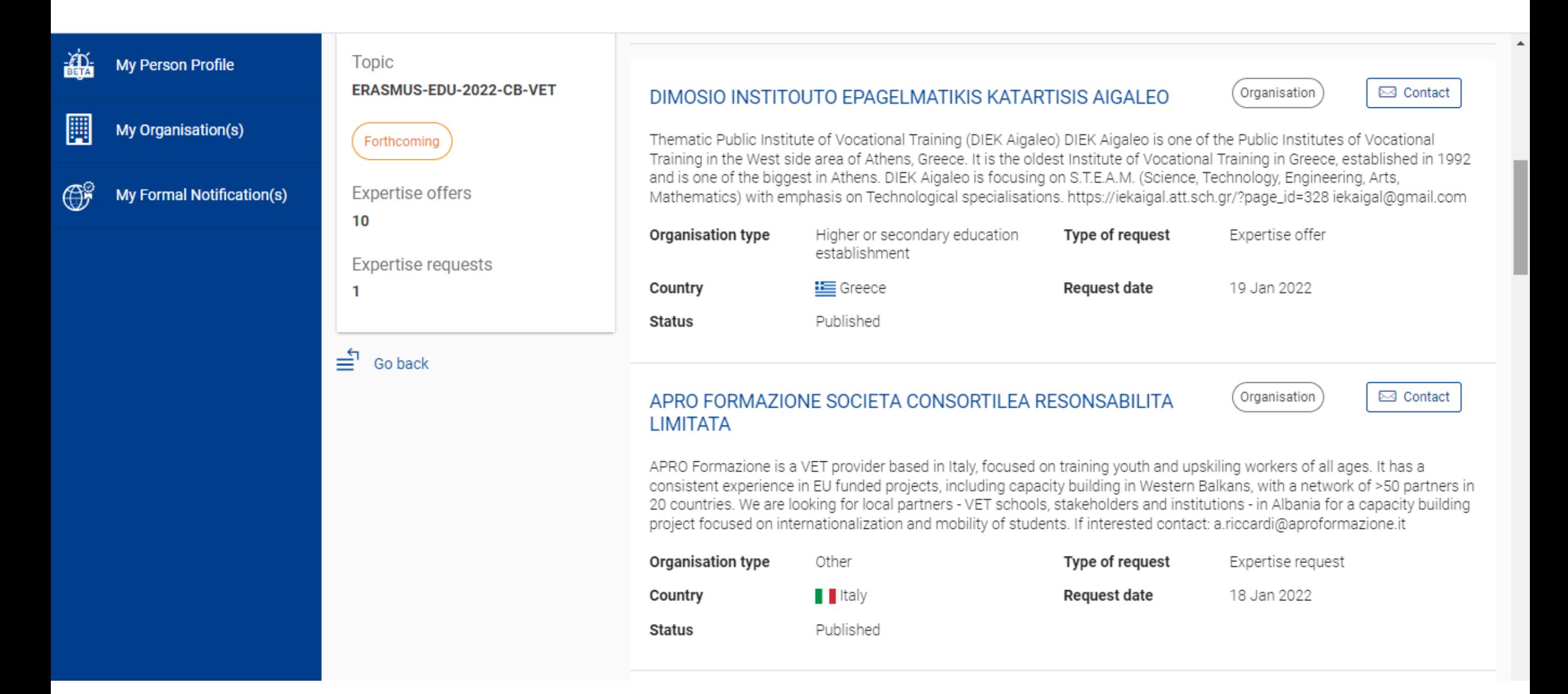

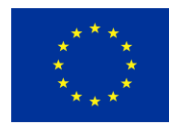

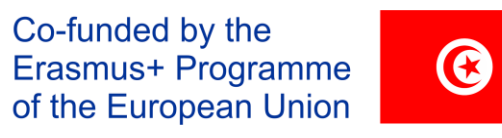

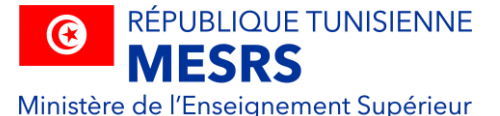

### **Erasmus+<sup>\*</sup><sup>8</sup>**Tunisia

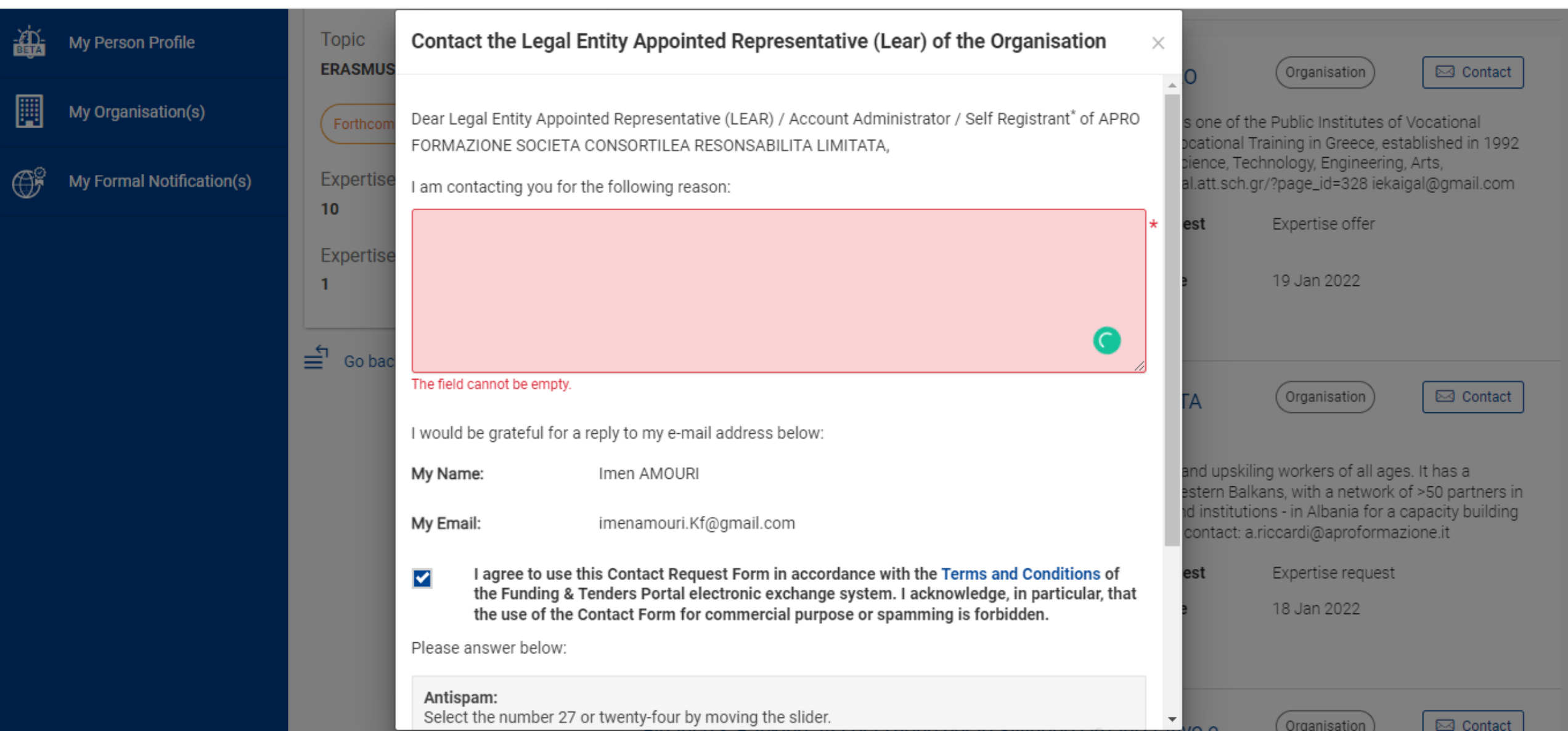

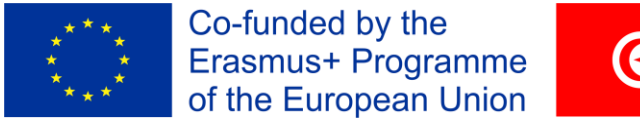

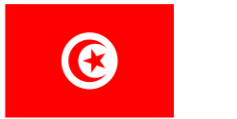

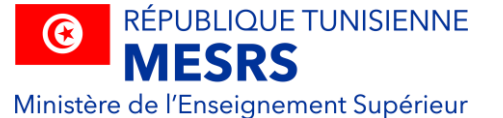

#### Erasmus+**<sup>8</sup> Tunisia**

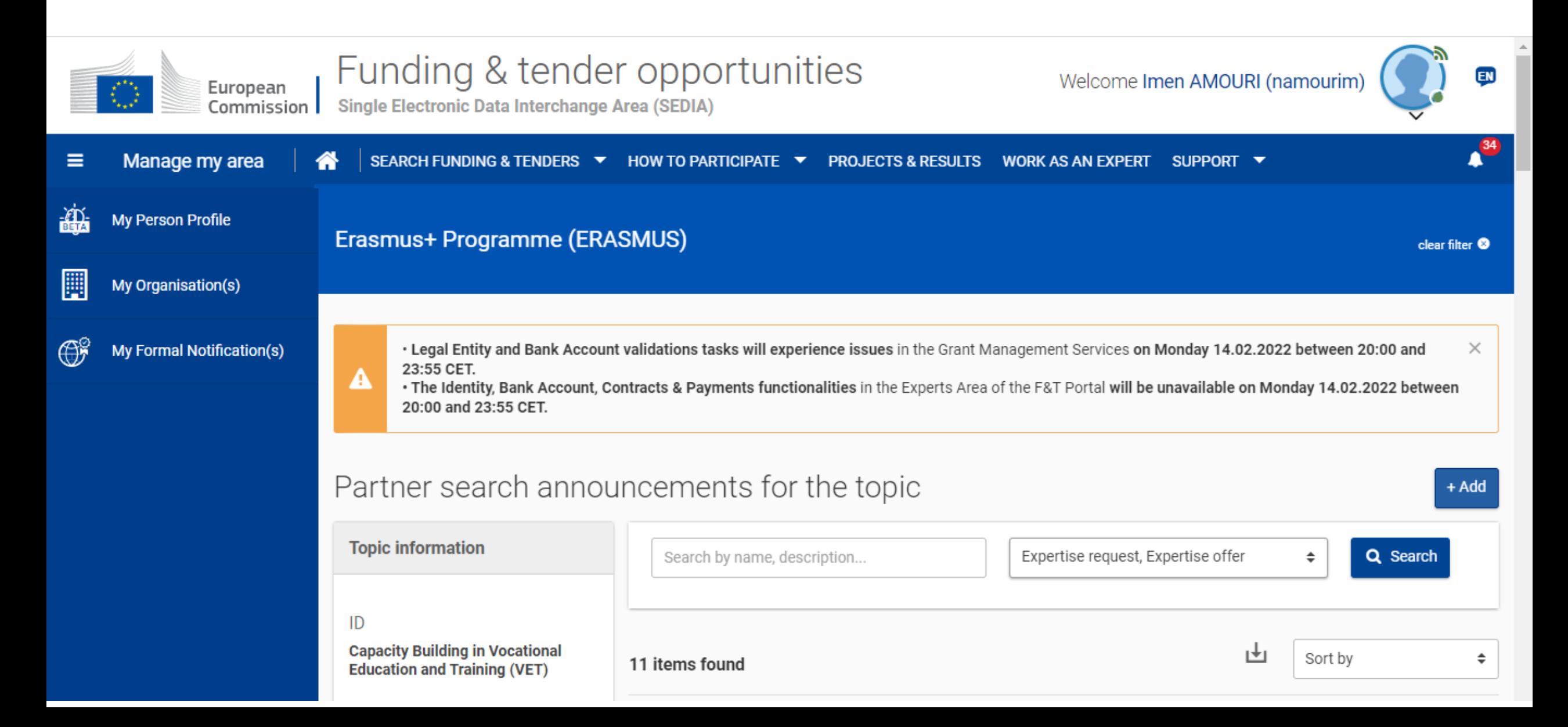

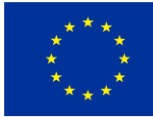

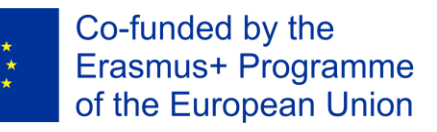

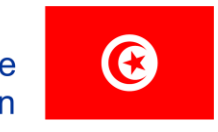

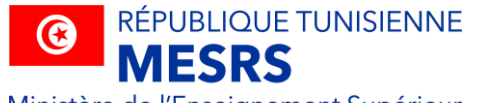

### **Erasmus+<sup>\*</sup><sup>8</sup>**Tunisia

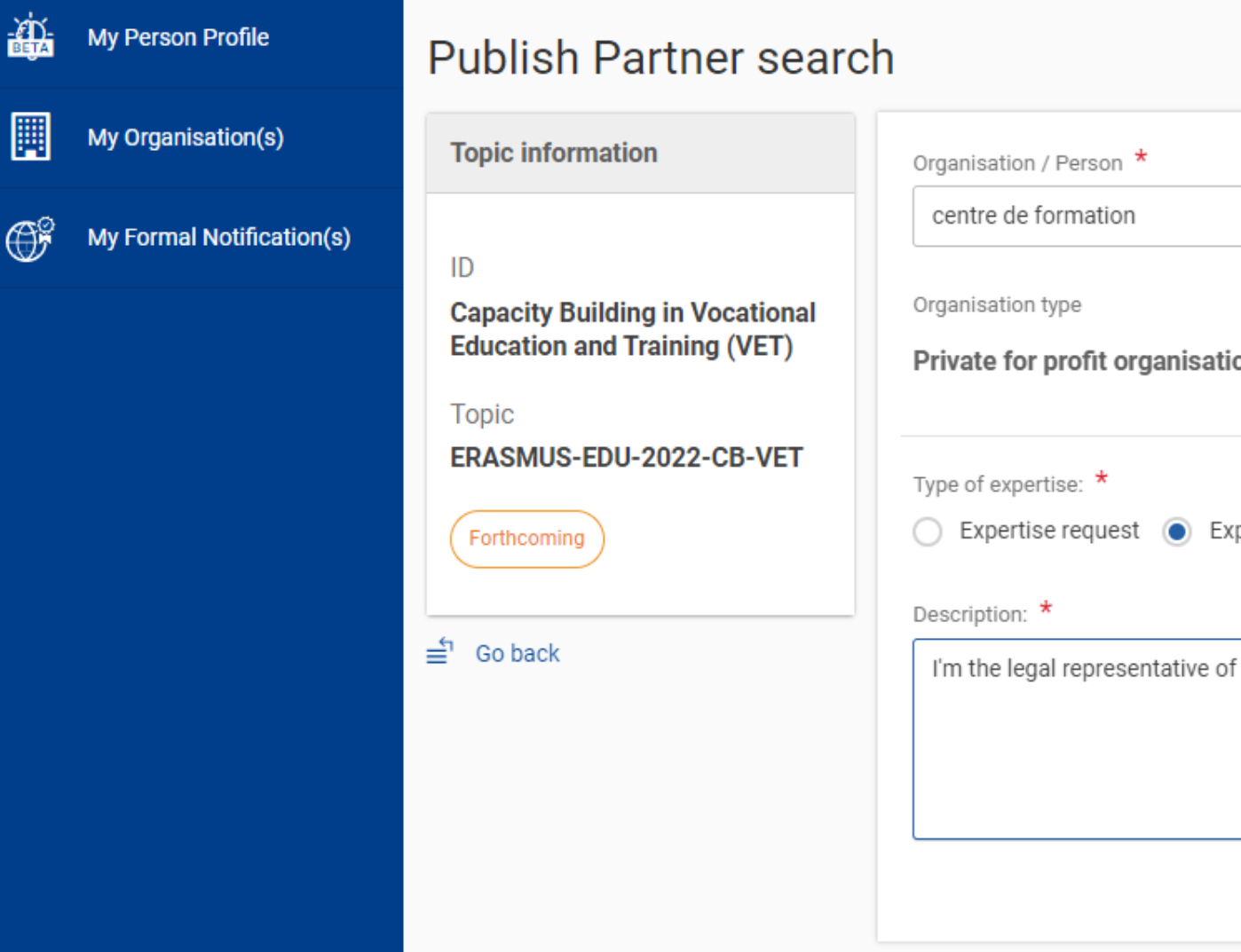

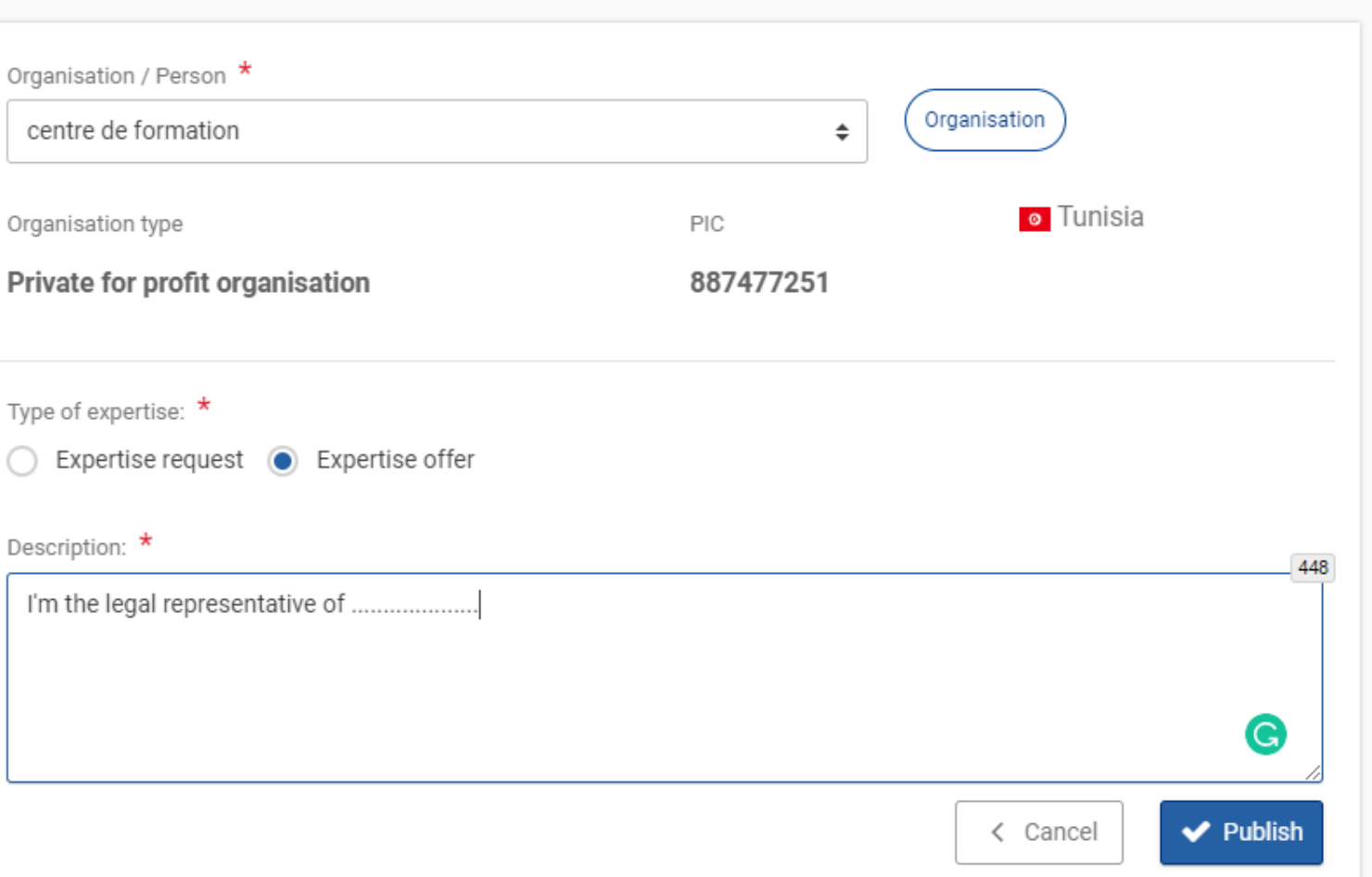

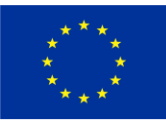

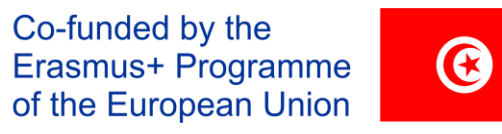

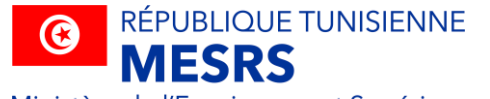

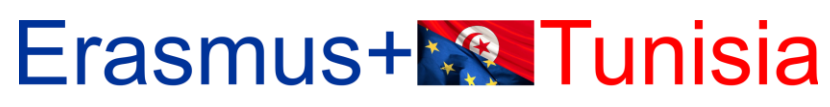

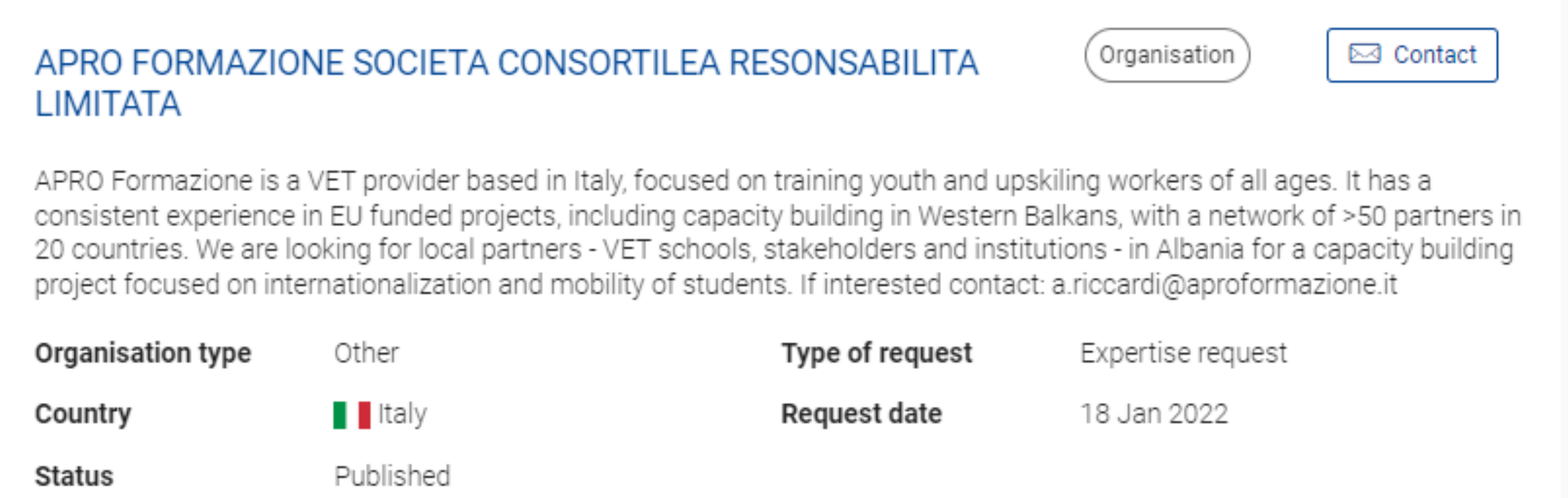

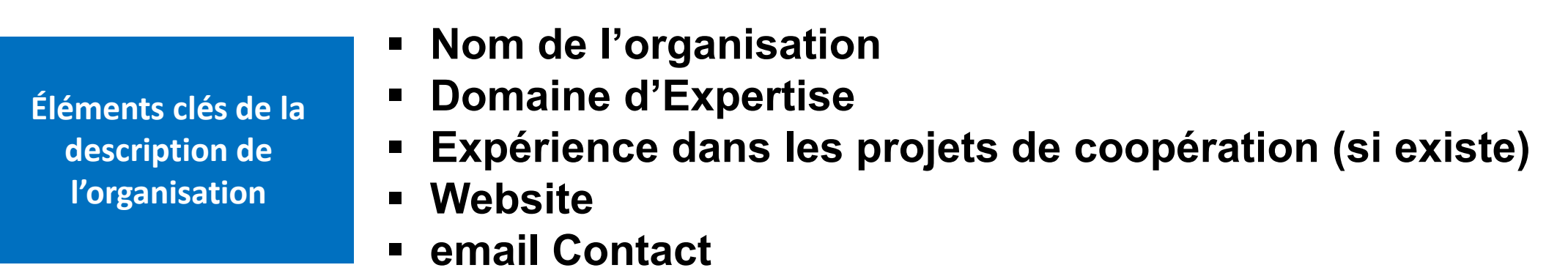

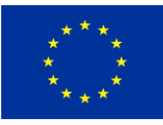

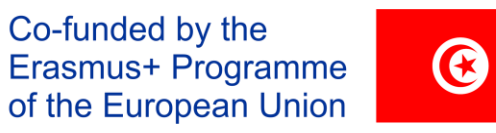

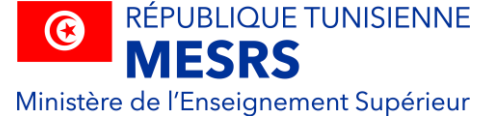

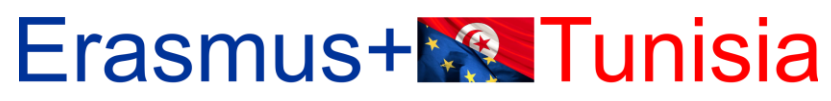

CREATING OPPORTUNITIES FOR TUNISIA ACROSS EUROPE

# **MERCI POUR VOTRE ATTENTION**

## **BONNE CHANCE**

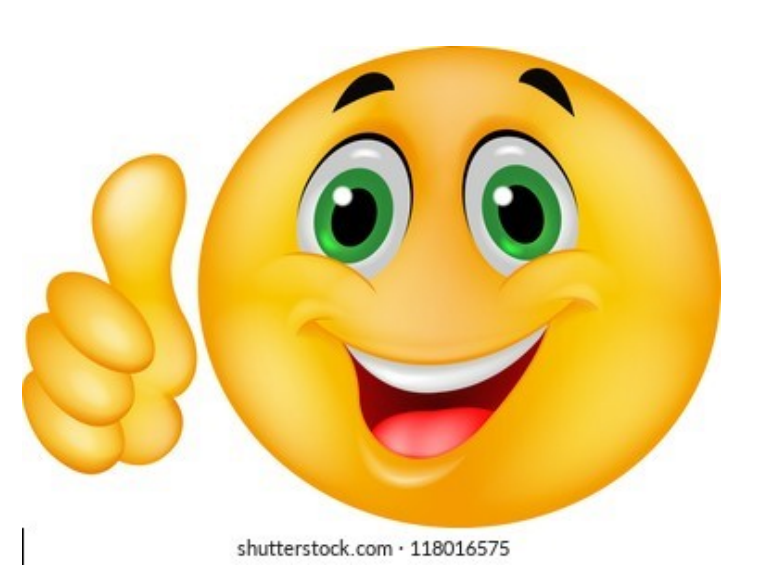